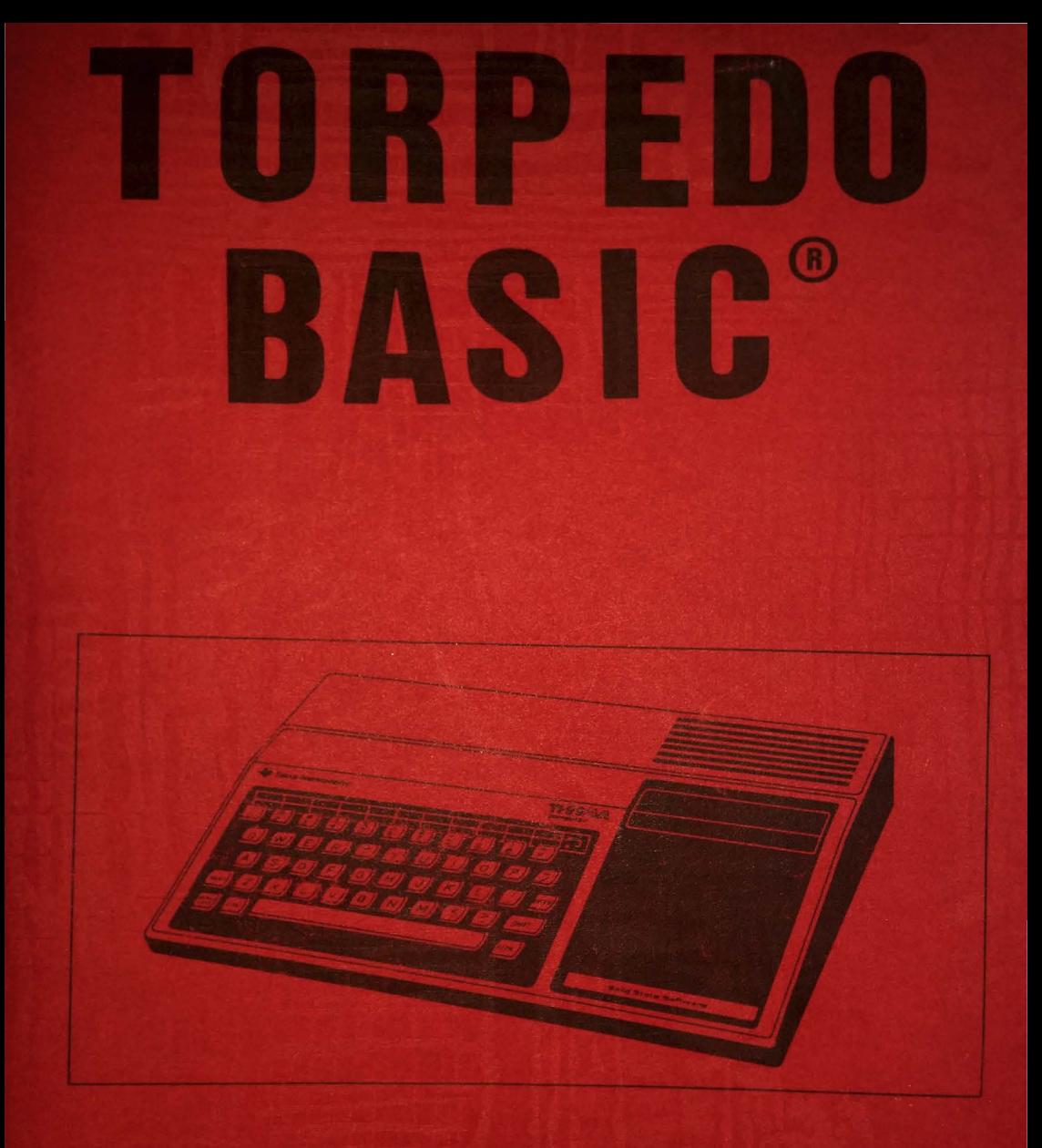

# TI 99/4a **Manual**

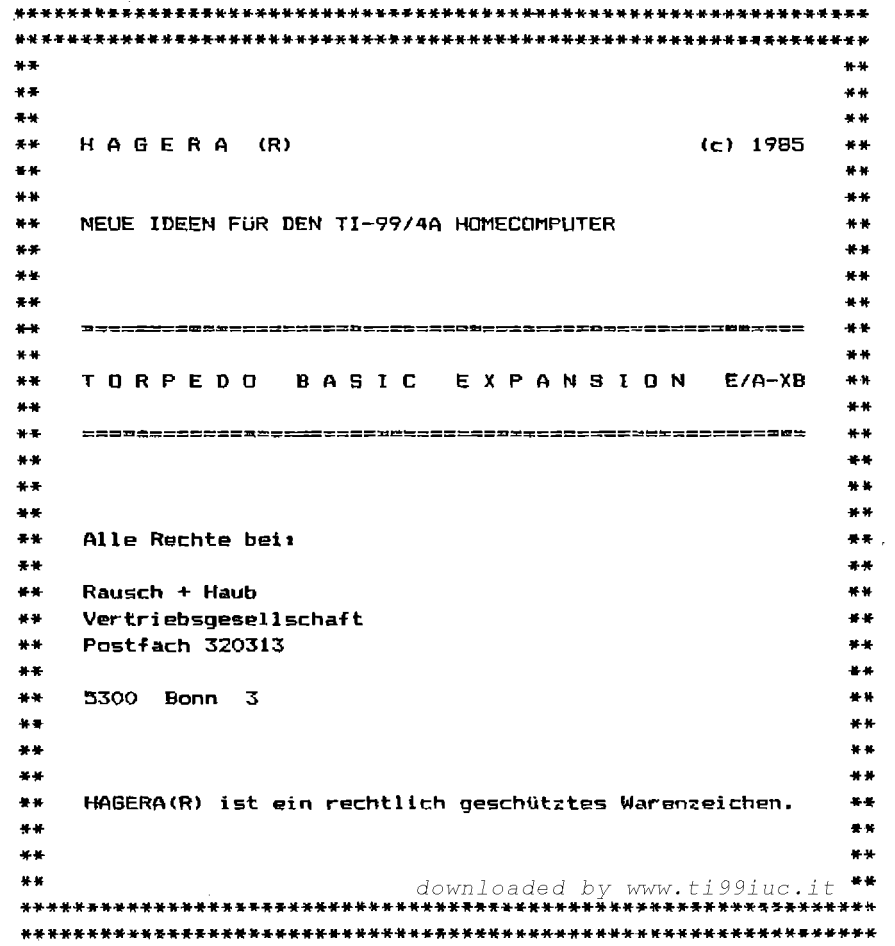

TITELENTWURF geschützt durch HAGERA(R)

#### VORWORT

Die TORPEDO BASIC EXPANSION ist eine wertvolle Hilfe für alle Basic und Extended Basic Programmierer auf dem TI-99/4a. Die Programmdiskette erweitert die Möglichkeiten des Computers um ein vielfaches. Zur VerfUgung gestellt werden 24 neue Befehle, die mit LINK aus dem Basic/Extended Basic heraus ansprachbar sind.

TORPEDO BASIC ermöglicht die Definition von bis zu 32 voneinander unabhängigen 'Fenstern' das sind Bildschirmausschnitte, die jeder für sich wie ein eigenständiger Screen behandelt werden' können.

TORPEDO BASIC stellt außerdem einen Duffer zur Verfügung, mit dessen Hilfe es erlaubt ist, ganze Bildschirmteile mit einem 'versteckten' Screen zu tauschen. Es sind Befehle zum Übertrag von Strings in den Buffer, vom Bildschirm in den Buffer und vom Bildschirm in Stringvariable vorhanden, was eine komfortable Benutzung gestattet.

TORPEDO BASIC bietet die Möglichkeit, den Text-Modus des Tl-99/4a zu benutzen. Darin stehen 24x40 Zeichen auf dem Screen zur Verfügung. Natürlich sind alle TORPEDO BASIC Befehle auch im Text-Modus verwendbar.

TORPEDO BASIC erlaubt darüberhinaus Extended Basic Besitzern das dire~t~ Peeken und Poken ins VDP-Ram. Editor/Assembler-Benutzer haben diese Befehle bereits in ihrem Modul eingebaut.

TORPEDO BASIC ermöglicht die Anfertigung von HARDCOPYs auf einem Epson FX-80 Drucker <oder einem vergleichbaren) sowie die Anzeige eines Disketten-Directorys auf dem Bildschirm ohne Benutzung des Disk M21nager Moduls.

TORPEDO BASIC gestattet Basic-Verzweigungen zu Adressen-Namen, das schnelle auffinden von Strings auf dem Screen, das Scollen des Bildschirms oder Teilen daraus in alle Richtungen und die Benutzung von 9 internationalen (und einem wissenschaftlichen) Zeichensätzen.

#### TORPEDO BASIC -<C) HAGERA

TORPEDO BASIC enthält Interruptroutinen für verschiedene Aufgaben, die Sie aus dem Basic heraus aktivieren können; so zum Beispiel die Benutzung beliebiger Bildschirmfarben auch während der Programmierung und das Löschen des Bildschirms auf Tastendruck.

TORPEDO BASIC stellt in einem definierten Bildschirmfenster einen<br>voll-screenorientierten – Cursor – mit – vielen – Funktionen zur voll-screenorientierten Verfügung.

TORPEDO BASIC - damit macht Programmieren nceh mehr Spaß!

Bevor wir die Funktionen der einzelnen neuen Befehle erläutern, ~ollten Sie jedoch unsere kurze Einleitung lesen. Darin erhalten Sie verschiedene Hinweise zur Arbeitsweise der Programmdiskette.

Wer tiefer in die Assembler-Programmierung einsteigen möchte, dem empfehlem wir unseren:

ASSEMBLER KURS II für Einsteiger 344 Seiten + Diskette DM 79.90

ASSEMBLER KURS 111 fiJr Fortgeschrittene 348 Seiten DM 79.90

#### TORPEDO BASXC: <C:> HAGERA

#### URHEBERRECHTLICHER HINWEIS

Alle Rechte am Inhalt dieges Buches und der Programmdiskette TORPEDO BASIC sind durch HAGERA (eingetragenes Warenzeichen) von RAUSCH & HAUB Vertriebsgesellschaft, Bonn, geschützt und in allen Punkten vorbehalten. Genehmigung durch die Gesellschaft ist es nicht gestattet, diese Werke in irgendeiner Form zu reproduzieren (kopieren) diese Kopien zu vertreiben, zu vermieten, feilzuhalten, zu<br>tauschen-nder-anderweitio zu vertreiben. Es ist auch nicht tauschen oder anderweitig zu vertreiben. gestattet, das Originalprogramm oder Buch einer dritten Person zu einem der genannten Zwecke zur Verfügung zu stellen.

Mit dem Kauf dieses Buches und der Diskette erwirbt der Käufer nicht das Eigentum, sondern lediglich das Recht der Benutzung. Dieses Recht kann bei Verstößen gegen die oben, genannten<br>Bedingungen von RAUSCH & HAUB-entzagen-werden. Dies-gilt-auch Bedingungen von RAUSCH & HAUB entzogen werden. dann, wenn das Programm oder Buch nicht durch RAUSCH ~ HAUB, sondern durch ainen anderen Händler, Vertragshändler oder Kommissionär bezogen wurde.

#### GARANTIE

Auf den Datenträger gewähren wir die gesetzliche Garantie von *<sup>b</sup>* Monaten. Sollten während dieses Zeitraumes Mängel auftreten, die nicht durch uneachgemäße Behandlung, fehlerhafte Anwendung, falsche oder fehlerhafte Interpretation der Bedienungsanleitung oder ähnlichen Umständen, die nicht in der Verantwortung unseres Vertriebes liegen. so wird der Artikel nach unserem Ermessen repariert, zurückgenommen oder durch ein mangelfreies gleiches Exemplar ersetzt.

Die Garantie erlischt mit der unerlaubten oder unsachgemäßen sit is antite integral mei der Indialenzen des Integrammen.<br>Behandlung oder Verwendung. Darunter fällt auch die Entfernung des Sicherheitsstreifens über der Diskettenaussparung sowie das überkleben von Cassettenschut~-Kerben.

#### HAGERA SERVICE

Einsender der HAGERA-Servicekarte können bei einer Beschädigung der Originaldiskette diese an RAUSCH & HAUB einsenden und erhalten gegen Selbstkosten wie in den Servicebestimmungen beschrieben ·ein unbeschädigtes Exemplar zurück; auch nach Ablauf<br>der nesetztlichen Garantiefrist innerhalb von 12. Monaten. – Dies der gesetztlichen Garantiefrist innerhalb von 12 Monaten. gilt ausschließlich für mechanische Beschädigungen, die nicht durch unerlaubte oder unsachgemäße Dehandlung nmtstanden sind.

Sollte Ihrer Auslieferung keine Servicekarte zur Einsendung an uns beigelegen haben, wenden Sie sich bitte umgehend an unseren Vertri.eb.

#### HAFTUNG

Unser Vertrieb haftet nicht für Schäden an Datenträgern und Geräten, die durch falsche oder fehlerhafte Behandlung oder unrichtige Interpretation von Bedienungsanleitungen entstanden sind, auch nicht für Schäden an anderen Geräten alg jene, welche im Lieferumfang dieses Artikels enthalten sind. Dies gilt auch fUr mangelnde oder fehlerhafte Information aus Werbeträgern. Ausschlaggebend für eine richtige Bedienung ist ausschließlich der Inhalt dieses Buches.

Eventuelle Schadenersatzansprüche beschränken sich in jedem Fall auf den Bezugspreis dieses Produktes. Die Kaufrechnung ist *vcm*  Käufer vorzulegen - der Anspruch beschränkt sich in jedem Fall im Ma~imtim auf den von RAUSCH & HAUB empfohlenen Verkaufspreis.

#### SONSTIGE BESTIMMUNGEN

Mit ·dem Erwerb dieses Artikels erl;ennt der Käufer unsere allgemeinen Geschäftsbedingungen an. Zuwiderhandlungen werden rechtlich verfolgt und können Gerichtskosten von über DM 1000.-, abgesehen von im Einzelfall festzusetzenden Schadenersatzansprüchen unsererseits, nach sich ziehen.

### INHALT

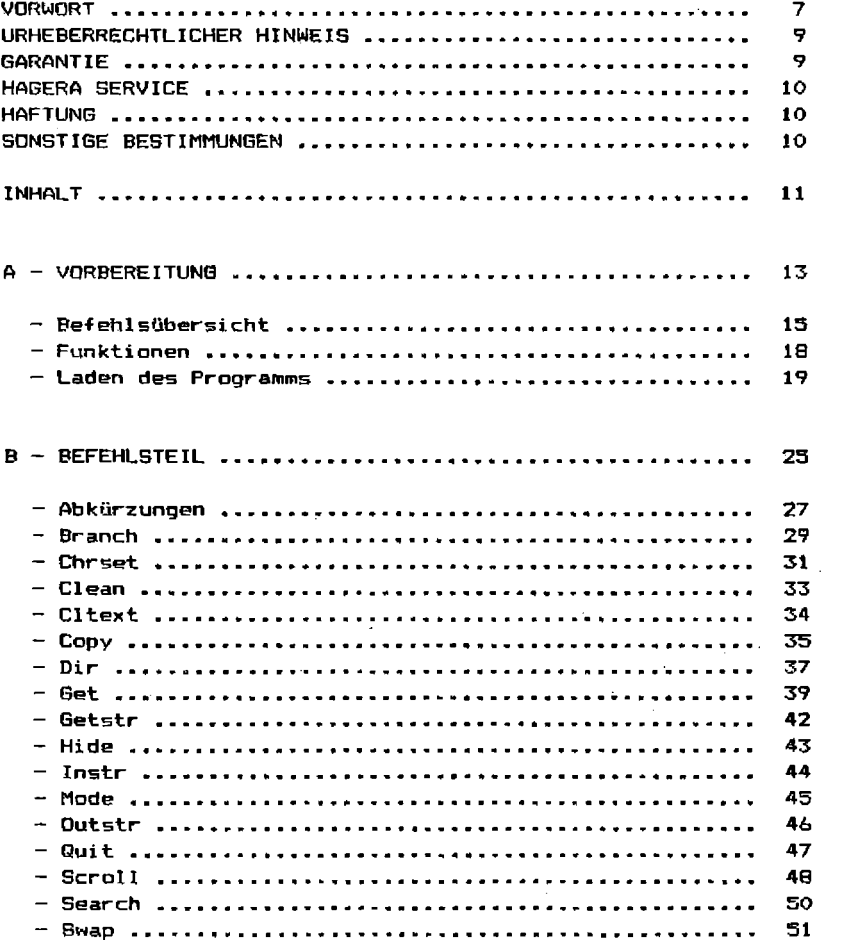

#### I N H A L T

 $B -$  Fortsetzung.

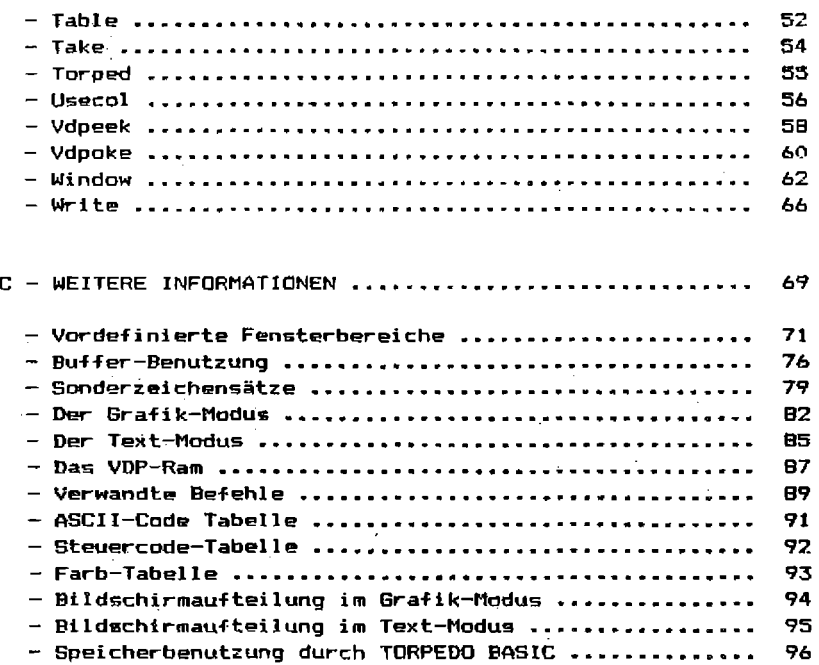

#### D - HAGERA(R) EMPFEHLUNGEN

- Assembler Kurse für Einsteiger und Fortgeschrittene 99

### (C) HAGERA

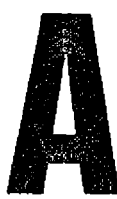

SEITE 14

#### BEFEHLSüBERSICHT

Die nachfolg~nden Befehle und Funktionen werden von TORPEDO BASIC zur Verfügung gestellt. Vor Inbetriebnahme sind die Befehle zum Laden des Maschinenprogramms, wie im Anschluß an diese übersieht beschrieben, durchzufilhren.

BRANCH Zeilennummer-Ausdruck Verzweigung im Basic zu einer Zeile, die sich aus dem Ausdruck berechnet.

CHRSET Internationaler Charactersatz Auswahl eines internationalen Zeichensatzes und Initialisierung der entsprechenden lnterruptroutine.

CLEAN Zeile, Spal tQ< ,Stringlänge•; ,Ascii -Wert< ,Richtung>>> Löschen eines Bildschirmraumes.

CLTEXT Fensternummer<.Asciiwert> Löschen eines Bildschirmfensters.

COPY <Fensternummer,>"Gerätename.Optionen" Hardcopy auf Epgon FX-80 oder vergleichbarem Drucker.

DIR Laufwerknummer<,Startzeile,Endzeile> Ausgabe des Oisketten-Directorys in Bildschirmteil. einem bestimmten

GET Zeile,Spalte<,Format<,Typ>>,Variable Eingaben über die Tastatur auf den Bildschirm.

GETSTR Zeile 1Spalte,Format,Stringvariable übernahme eines Strings vom Bildschirm.

HIDE Windownummer<,Windownummer ••• > Kopieren des Bildschirminhaltes in den Buffer.

INSTR Zeile,Spalte,Stringausdruck Schreiben von Strings direkt in den Buffer.

#### TORPEDO EIAS:IC: <C:> HAGERA

MODE Nodus-flag Modusauswahl Grafik-Mode I Text-Mode.

OUTSTR Zeile,Spalte,Format,Stringvariable Übernahme eines Strings vom Buffer in die Variable.

**QUIT** Aufruf des TI-Titelbildes.

SCROLL <Windownummer<,String><,Richtung>> Bewegen des Bildschirms oder Teilen daraus in eine beliebige Richtung.

SEARCH Windownummer,String oder ASCll-Ausdruck,Zeile,Spalte Suchen nach dem String/ASCII auf dem Screen und Wiedergabe der gefundenen Position in Zeile und Spalte.

SWAP Windownummer<,Windownummer> Austausc:h von Bufferbereich. Screenfenstern mit dem korrespondierendem

TABLE Windownummer<,Vordergrund-,Hintergrundfarbe> Bildschirmorientierter Cursor für das angegebene Fenster unter Umschaltung der Farben im Interruptbereich.

TAKE Windownummer<,Windownummer> Füllen eines Fensters mit dem korrespondierendem Bereich im Buffer.

TORPED

Auswahl der Bereitschaftsanzeige. Torpedo-Basic Standartfarben und

USECOL <Vordergrund-,Hintergrundfarbe> Auswahl der Bildschirmfarben, Initialisierung und Start aller initialisierten Interruptroutinen. Ohne Farbangabe werden alle Interrupt-Routinen abgeschaltet.

#### **TORPEDO BASXC** <C> **HAGE RA**

VDPEEK\* Adresse,numerische Vartable<,numerische Variable ••• > Lesen von Bytes aus dem VDP-Ram.

VDPOKE\*\* Adresse,ASCII-wert<,ASCII-Wert ••• > Schreiben von Bytes ins VDP-Ram.

WINDOW Fensternummer,Startzeile,-Spalte,Endzeile,-Spalte Definieren eines Bildschirmfensters.

WRITE Zeile,Spalte,Zahl oder Stringausdruck/Variable Schreiben auf den Bildschirm.

\* Im E/A nicht vorhanden. Benutzen Sie dort PEEKV! \*\* Im E/A nicht vorhanden. Benutzen Sie dort POKEV!

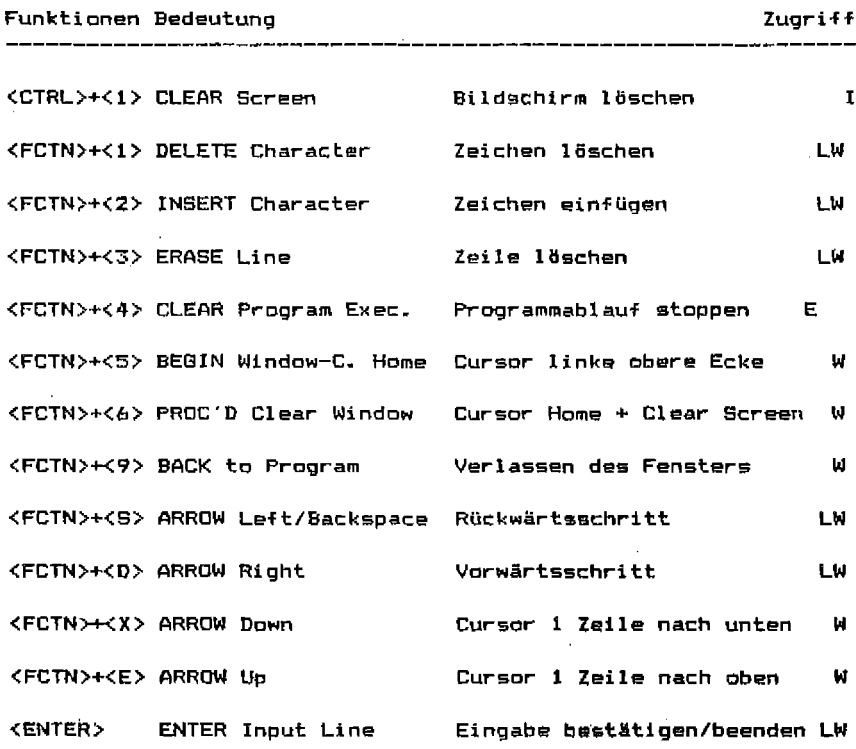

I Interruptgesteuert immer nutzbar, wenn Routine eingeschaltet. L Line-Cursor im GET-Befehl.

W Window-Cursor im TABLE-Befehl.

E Extern, nur wenn kein Maschinenprogramm läuft.

#### LADEN DES PROGRAMMS

Beiliegend zu diesem Buch erhalten Sie die Programmdiskette oder Cassette mit dem lauffähigen Programmpaltet TORPEDO BASIC. Zur Inbetriebnahme benötigen Sie eine der folgenden Konfigurationen:

- TI-99/4a Homecomputer (Grundausstattung + Bildschirmgerät)
- Extended Basic Modul
- Speicherweiterung 32Kbyte
- Peripherer Speicher (Cs,Dsk)

nder

- TI-99/4a Homecomputer (Grundausstattung + Bildschirmgerät)
- Editor/Assembler Modul
- BSCSUP-Utilities von E/A Diskette, Part A
- Diskettenlaufwerk

Nach dem Einschalten Befehlssequenz ein, wenn Sie die Extended Basic-Version-auf Diskette besitzen. aller Geräte geben Sie folgende

CALL INIT CALL LOAD ("DSK1.OTORPEDOX")

Bei der EtA-Version legen Sie zunächst die E/A-Diskette, Part A ein (ist Bestandteil Ihres Editor/Assembler Pakets und nicht im Lieferumfang von TORPEDO BASIC enthalten).

CALL INIT CALL LOAD("DSK1.BSCSUP")

- Jetzt die TORPEDO BASIC Diskette einlegen.

CALL LOAD ( "DSK 1. otORPEDO")

Wer mehr als ein Laufwerk besitzt, kann die Disketten natürlich auch schon vorher entsprechend einlegen.

Besitzer der Cassettenversion legen diese in den Recorder und starten das Programm mit

```
* Ready
 \bullet> RUN "CS1"
 \bullet* Ready
 \bullet> NEW
\mathcal{L}_{\mathbf{m}}* Ready
 \bullet> CALL LINK("TORPED")
 \blacksquare\bullet
```
Beachten Sie, daß die Cassettenversion sehr lange zum Laden Bei Einlesøfehlern müssen braucht. **Sie** das Band erst zurückspulen, bevor Sie den Lesevorgang wiederhol<del>e</del>n können. Gegebenenfalls muß der Tonkopf Ihres Recorders korrigiert werden. um ein ordnungsgemäßes Einlesen zu ermöglichen. Wenden Sie sich in solchen Fällen an Ihren Händler.

Bei den Diskettenversionen wird TORPED automatisch durchgeführt. Der Bildschirm wird gelöscht, und die interruptgesteuerte Farbroutine mit den Farben grün/schwarz wird aktiviert. Wenn das Programm ornungsgemäß geladen wurde, meldet sich der Computer mit

\* TORPEDO BASIC EXPANSION (C) 1983 BY HAGERA

RAUSCH & HAUB Vertriebsgesellschaft Postfach 320313 . 5300 Bonn 3

Version 1.1

\* Ready

У

Sie können nun Ihre eigenen Basic/XBasic-Programme einlesen oder Welche Befehle und Funktionen zusätzlich zur Verfügung stehen, erfahren Sie auf den folgenden Seiten.

 $\sim 10^{-1}$ 

#### MODE CONTROL II

#### Was ist das eigentlich?

Node Control ist eine Befehlserweiterung für TI-Basic<br>hzw. II-Extended Basic. Durch Mode Control erhalten Sie tt zu den vier verschiedenen Arbeltsmodi des Zutri  $\overline{11}$ -99/4ai

Grafik-Nodus: In diesem Modus befinden Sie sich nach ncarabil von TI-Basic bzw. Extended Basic. Es stehen<br>24x28 Schrift- oder 24x32 Grafikpositionen auf dem Screen zur Verfügung. In diesem Modus schreiben Bie auch Thre Basic-Programme.

Für Textverarbeitung. Text-Modusi Verwaltung – und Organisation ist der Grafik-Modus .............<br>Geëignet. nicht Deshalb kännen Sie. mittels Mode Control fūr die<br>24×40 **Schriftausgabe** den Bildschirm auf. Biidschirmpositionen erweitern. In diesem Modus wird Textbearbeitung zum reinen Vergnügen,

Multicolor-Modusi Ideal zum Beispiel für Balkendiagramme,<br>Grundrigszeichnungen – etc.! Es stehen 40x64 Bildschirmpositionen zur Verfügung, die Sie beliebig färben können.

Bit-Map-Modum: Hochauflösende Grafik ist auch für den<br>II-99/4a kein Problem. Jeder einzelne der 192x256 Bildschirmpunkte ist einzeln ansprechbar. Sie zeichnen<br>mittels eines Zeichenstiftes' durch ein Basicprogramm niten som die so generierte Grafik dansch an den<br>Und geben die so generierte Grafik dansch an den

Semessen an den Leistungen benötigt Mode Control II sehr wenig Speicherplatz.

Für wen?

Jeder, der mehr aus seinem TI-99/4a herausholen möchte,<br>sollte Mode Control II besitzen, Selbstverständlich sind<br>alle neuen Befehle reine Maschinenprogramme, die über das<br>Format 'CALL LINK("Befehl"(<sub>|</sub>Parameter))' aus dem einbinden!

#### MODE CONTROL II

DIE NEUEN BEFEHLE BINIT - Initialisiert den Bit Map Modus BITMAP - übergibt die Plottergrafik ans VDP-Ram \* CLEAN - löscht einen Bildschirmteil im<br>Text- und Grafikmodus + CLTEXT - 18scht den gesanten Text-Mode Screen \* GET - Input/Accept at über 32 bzw. 40 Gpalten MCLEAR - Löscht den Multicolor-Screen MINIT - Initialisiert die Multicolor-Befehle NEXIT - Kehrt vom Nulticolor-Screen zum Basic zurück<br>(ohne Zerstörung des Grafikbildschirms) - Zum Hin- und Herschalten zwischen Text/Grafik \* MODE MTAKE - Feststellen der Farbe eines Multicolorpunktes MULCOL - ruft den Multicolor-Screen auf **PLOT** - Zeichnet eine Bit-Map-Linie oder einen Punkt - Rückkehr zum T1-Titelbild als Programmobefehl **QUIT** \* ROLLUP - Scrollen des Bildschiras und Ausschnitten<br>daraus (im Text- und in Grafik-Mode!) **SET** - Färbt einen Multicolor-Punkt nach Wahl \* TABLE - Farbbestimmung in Textmodus UNPLOT - Bewegen des Bit-Map-Zeichenstiftes ohne zu zeichnen \* WRITE - Print/Display at über 32 bzw. 40 Spalten \*) Die mit diesem Zeichen versehenen Programme sind auch<br>zusemmen als Text-Utilities erhältlich (siehe letzte zusannen Seite). Auf der Diskette Mode Control II sind alle Befehle enthalten.

## TORPEDO BASIC (C) HAGERA

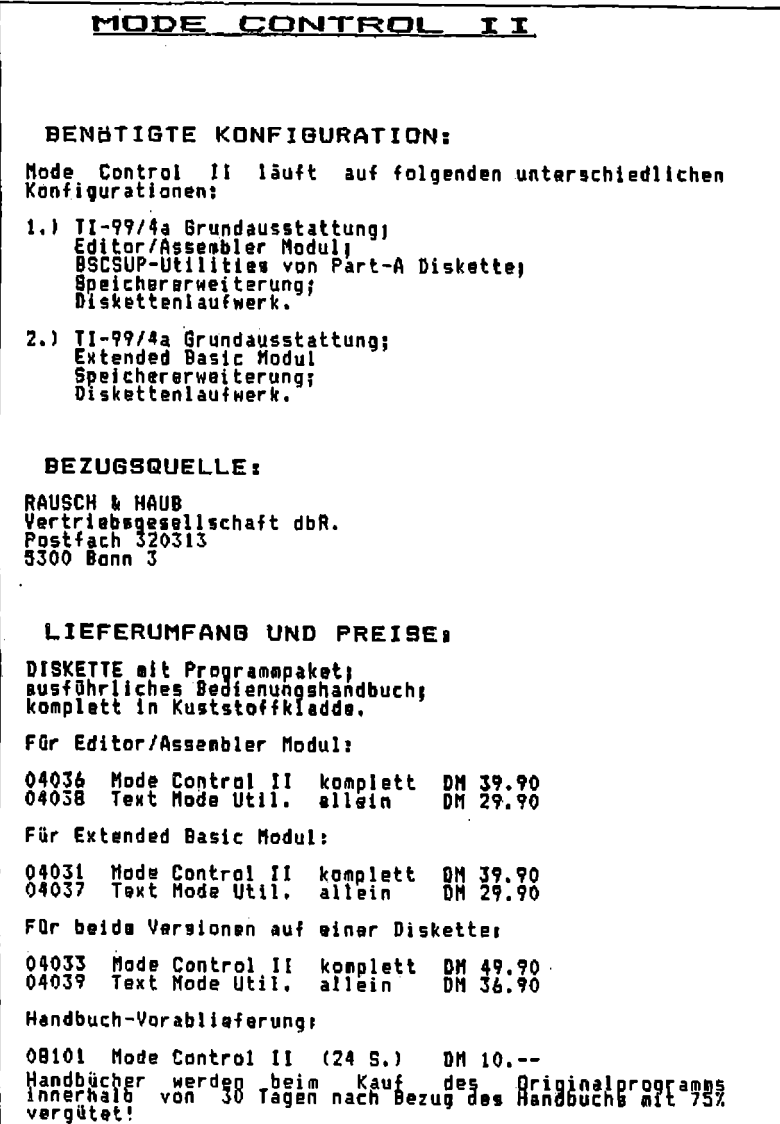

#### TORPEDO BASIC <sup>&</sup>lt;C > HAGIERA

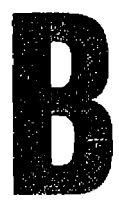

SEITE 26

#### **ABKURZUNGEN**

Aus Gründen des Platzes und der übersicht verwenden wir in den Syntax-Erläuterungen und Beschreibungen der TORPEDO BASIC Befehle auf den nachfolgenden Seiten eine Reihe von Abkürzungen und Zeichen. Diese bedeuten:

- $\langle \cdot, \cdot \rangle$ Die in Klammern gesetzten Parameter sind Optional.
- (ass<ss=>> Wie vor, wenn der zweite Parameter gesetzt wird, muß auch der erste gesetzt werden.
- $\langle \dots \rangle$ . $\langle \dots \rangle$  Reihenfolge und Vorhandensein sind optional.
- <../..> Verschiedene Möglichkeiten, eine kann gegeben sein.
- Verschiedene Möglichkeiten, eine muß gegeben sein.  $\ldots$ ...

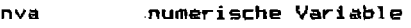

Stringvariable sva

numerischer Ausdruck num.

- str Stringausdruck
- dig  $Ziffer 0-9$

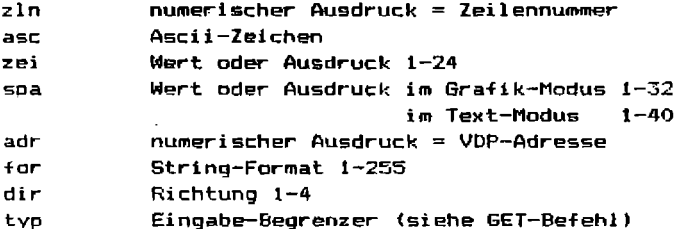

Im Anschluß an diese Kürzel können Ziffern zur Angabe einer Anzahl stehen.

nval, nva2 steht für die übergabe zweier numerischer Variablen.

Unterhalb der Syntax finden Sie horizontale Klammern mit den Angaben:

Parameter wird an das Maschinenprogramm übergeben. in out. Parameter wird vom Maschinenprogramm an das Basic-Programm zurückgegeben.

Für alle Befehle gilt folgende allgemeine Syntax:

CALL LINK("Programmname"<,parameter>)

Nähere Erläuterungen zur Arbeitsweise der Programme sowie einige Tabellen zum Finden gültiger Parameterwerte finden Sie im Anhang.

Zu jedem Befehl erhalten Sie die Bezeichnung, die Beschreibung Die und ein Belspiel, soweit erforderlich ein Beispielprogramm. Beispiele setzen voraus, daß TORPEDO BASIC geladen ist!

#### BRANCH

=785£07#<del>=1</del>=1=1;0#b=198=12809=231#3=1380#\$\$#=105=1#Bb\$\$&####=0#8####\$

Format:

CALL LINK ("BRANCH", zIn)  $\langle$ in $\rangle$ 

Beschreibung: 

BRANCH verzweigt in Ihrem Basic-Programm zu einer Zeilennummer, die durch den Parameter-Ausdruck-bestimmt-wird. Ist-die-Zeile nicht vorhanden. erscheint die Nachricht BAD LINE NUMBER und die Programmausführung wird unterbrochen. Beachten Sie, daß bei RES (Umnummerierung der Zeilen) der numerische Ausdruck im BRANCH Befehl nicht korrigiert wird.

zln kann eine Zahl zwischen 1 und 32767 sein. Andere-Werte erzeugen eine Fehlermeldung.

Beispiel:

\_\_\_\_\_\_\_\_\_\_

100 INPUT A 110 IF A<1 THEN 100 120 CALL LINK("BRANCH", 1000+A) 130 GOTD 100

1000 FRINT "GOTO 1000" 1010 60TO 100 1020 PRINT "GOTO 1020" 1030 60TO 100 1040 PRINT "GOTO 1040" 1050 GUID 100

**BRANCH** 

Das Programm verzweigt, je nach eingegebenem Wert A, zu einer der Zeilen 1000,1020 oder 1040 und bringt eine entsprechende Nachricht auf den Bildschirm. Bei A>3 bricht das Programm mit einer Fehlermeldung ab.

#### C H R S E T

Format:

CALL LINK("CHRSET",dig) <in>

Beschreibung:

----------------

CHRSET wählt, solange Sie den 9UFFER nicht verändert haben, einen der folgend~ Zeichensätze aus, welche mit den Code9 des Epson  $FX - 80$  Druckers übereinstimmen. Dar Zeichengatz wird interruptgesteuert immer- wieder generiert, wenn mit USECOL die Routine aktiviert wird. Das erlaubt es, die Sonderzeichensätze auch im Direktmodus zu verwenden.

Wenn Sira den BUFFER verändern, stehen die Zeichensätze nicht. mehr zur Verfügung. Stattdessen wird der Inhalt des Buffers zur Zeichendefinition herangezogen, was zu seltsamen Effekten führan kann bei sachgemäßer Anwendung aber auch zu gewollten besonderen Zeichen. Nähere Hinweise dazu finden Sie im Anhang.

dig wählt den Zgichensatz aus:

0 USA

- Frankreich
- 2 Deutschland
- 3 England
- 4 Dänemark
- 5 Schweden
- 6 Italien
- 7 Spanien
- 8 Japan
- 9 Wissenschaftlich (nicht auf Epson FX-80).

#### CHRSET

Welche Character jeweils betroffen sind, zeigen die Tabellen im Anhang.

**Beispiel:** ----------

100 CALL LINK ("CHRSET", 2)

stellt den deutschen Zeichensatz bzw. den Inhalt des Buffers in den Bytes 192 bis 287 als Zeichensatz zur Verfügung.

**Hinweis:** 

Der ausgewählte Zeichensatz kann nach einer Interruptabschaltung durch UGECOL wieder reaktiviert werden, auch wenn zwischenzeitlich der BUFFER verändert wurde.

Nach einer Bufferveränderung gehen jedoch die nicht aktivierten Zeichensätze verloren, da der Buffer diesen Bereich aus Speicherplatzgründen auch für 'vertsteckte Bildschirme' benutzt.

#### CLEAN

Format:

CALL LINK("CLEAN",zei,spa<,for<,asc<,dir>>>>>>>>>  $\langle \hspace{1cm} \text{in} \hspace{1cm} \rangle$ 

Beschreibung:

\_\_\_\_\_\_\_\_\_\_\_\_\_

CLEAN löscht einen 255 Character langen bereich, der bei der angegebenen Zeilen- und Spaltenposition beginnt, durch schreiben des Characters 32 (Space). Mit Angabe eines Formats (1-255) können Sie den zu löschenden Raum begrenzen.

Sind Zeile. Spalte und Format gegeben, ist außerdem eine Angabe des zu schreibenden ASCII-Characters möglich, wodurch CLEAR wie eine RPT\$-Funktion arbeitet. allerdinos auf dem ganzen definierten Bildschirmbereich des Grafik- oder Textmodes.

Sind Zeile, Spalte, Format und ASCII-Code gegeben, so können Sie weiterhin die Wiederholungsrichtung des Befehls bestimmen, was eine Funktion ähnlich HCHAR oder VCHAR zulässt. allerdings in: alle vier Richtungen. Zeilen/Spaltenumbruch sind durch Fenster Nr. O definiert (siehe WINDOW).

**Deispiel:** 

----------

100 CALL LINK("CLEAN", 10, 10, 40, 64, 2)

schreibt vierzig mal den Buchstaben A, beginnend an Position 10/10, untereinander, wobei 'nach rechts' geschrieben wird.

#### CLTEXT

Format:

CALL LINK("CLTEXT"<,win<,asc>>)  $\langle \cdot, \cdot \rangle$  in  $\rangle$ 

Beschreibung:

-------------

CLTEXT löscht den Bildschirm im Text- und Grafik-Modus. Da CLEAR im Text-Modus nicht richtig funktioniert, sollten Sie diesen Befehl stattdessen benutzen.

Bei Angabe eines Fensters wird nur das entsprechende Fenster qelöscht.

'Lôschen meint hierbei die Überschreibung mit ASCII 32 (Space).

Wenn eine Fensternummer angegeben ist, können Sie außerdem den zu schreibenden ASCII-Character bestimmen, der dann anstelle des SPACE-Characters benutzt wird.

Beispiel:

 $- - - - - - - - -$ 

100 CALL LINK ("CLTEXT", 4, 120)

schreibt in den als Fenster Nr. 4 definierten Bildschirmbereich den ASCII-Character 120, normalerweise 'x'.

#### COPY

**Format:** 

CALL LINK("COPY",<Fensternr.,>"Gerätebezeichnung"<.Optionen>)  $\left\langle \frac{1}{2}, \frac{1}{2}, \frac{1}{2$ 

**Beschreibung:** . . <u>. . . . . . . . . . .</u> .

 $COPY$  fertigt eine Bildschirmkopie - auch von selbstdefinierten Sonderzeichen - auf einem Epson FX-80 oder einem vergleichbaren Drucker an. Es kann sowohl eine Parallel- als auch eine serielle Schnittstelle verwendet werden. Sie finden dazu im Manual zu Three Schnittstelle weitere Informationen.

Optionen können zum Beispiel übertragungsgeschwindigkeiten sein,  $M = P<sub>th</sub> = R<sub>0</sub> = 300.$ 

Während der Hardcopy-Anfertigung ist die Interrupt-Routine angeschaltet. was aber keine Auswirkungen hat, da eine Rückdefinitionen von Eachen und Character-Sätzen nur bei Unterbrechungen im Direkt-Modus stattfindet.

Bei der Hardcopy werden im entsprechenden Teil des VDP-RAM gesetzte Punkte gedruckt und nicht gesetzte Punkte nicht gedruckt. Farben finden keine Berücksichtigung.

Mit der optionalen Fensternummer können Sie den auszudruckenden Bildschirmausschnitt begrenzen.

Beispiel:

 $-$ 

100 CALL LINK<"COPV","PIO.LF")

erzeugt eine Hardcopy über die Parallelschnittstelle. LF schaltet den automatischen Zeilenvorschub ab, da dieser durch das Maschinenprogramm bestimmt wird.

Hinweis:

---------

Dieser Befehl ist im Text-Modus nicht verfügbar!

#### DIR

Format:

CALL LINK("DIR".Laufwerknummer<.zei1.zei2>)  $\left\langle \begin{array}{ccc} -&\text{in} &\text{in} & \end{array} \right\rangle$ 

**Beschreibung:** -----------------

DIR gibt das Diskettendirectory. also eine Auflistung, aller au fi einer Diskøtte enthaltenen Programme und Dateien, auf dem Bildschirm aus, einschließlich einer Angabe über den noch zur Verfügung stehenden Diskettenplatz. Mit der Laufwerknummer bezeichnen Sie die Laufwerke 1-3.

Zusätzlich können S1e eine Zeilenbegrenzung angeben, sodaß die Ausgabe des Directorys nur in einem festgelegten Bereich auf dem Bildschirm erscheint. Andernfalls erfolgt die Ausgabe auf dem gesamten Bildschirm.

Der Bildschirm bzw. der Inhalt des definierten Zeilenbereichs scrollt während der Ausgabe des Directorys nach oben. Durch Niederhalten einer Taste können Sie die Ausgabe unterbrechen. Wenn Sie BACK (FCTN-<9>) drücken, wird die Directory-Ausgabe abgebrochen.

DIR löscht den gewählten Bildschirmteil nicht. Sie sollten jedoch vorher CLTEXT durchführen. Während DIR läuft, ist die Interrupt-Routinen-Ausführung unterbrochen.

**Beispiel:** 

 $\begin{tabular}{cc} \multicolumn{2}{c}{\textbf{2.1}} & \multicolumn{2}{c}{\textbf{2.1}} & \multicolumn{2}{c}{\textbf{2.1}} & \multicolumn{2}{c}{\textbf{2.1}} & \multicolumn{2}{c}{\textbf{2.1}} & \multicolumn{2}{c}{\textbf{2.1}} & \multicolumn{2}{c}{\textbf{2.1}} & \multicolumn{2}{c}{\textbf{2.1}} & \multicolumn{2}{c}{\textbf{2.1}} & \multicolumn{2}{c}{\textbf{2.1}} & \multicolumn{2}{c}{\textbf{2.1}} & \multicolumn{2}{c}{\textbf{2$ 

100 CALL LINK("DIR", 1, 18, 24)

gibt den Diskettenkatalog (Directory) von der Diskette in Laufwerk 1 auf dem Bildschirm in den Zeilen 18 bis 24 aus.
## **GET**

**Format:** 

CALL LINK("GET",zei.spa<.for<.typ>>.nva/sva) 

**Beschreibung:** 

\_\_\_\_\_\_\_\_\_\_\_\_\_

GET ermöglicht Eingaben über die Tastatur. Der Befehl arbeitet ähnlich dem Ihnen bekannten BISPLAY AT im Extended Basic.

zei und spa definieren die erste Elngabeposition. Die obere Grenze von spa richtet sich nach dem Modus. in dem Sie sich befinden.

for ist optidnal und bestimmt die Länge des Eingabbereichs. Ist das Eingabeformat nicht spezifiziert, ist der Bereich auf 255 Character festoelent.

typ kann nur gegeben werden, wenn auch for spezifiziert ist. 5i e können damit. ähnlich wie bei VALIDATE im DISPLAY AT Befehl des Extended Basic die Eingabe auf Bestimmte Tasten-Beschränken. Enthält die Eingabe andere als vorgesehene Zeichen. wird sie ignoriert. Die Eingabe muß dann, ohne daß eine Fehlermeldung gezeigt wird, wiederholt werden. Die folgenden Werte bastimmen die Art des Eingabe-Datentyps:

0 Keine Beschränkung

- $1.7$ iffern
- 2 Ziffern und mathematische Zeichen
- $3$  Hexadezimal-Zeichen
- 4 Großbuchstaben
- 5 Kleinbuchstaben
- 6 Große und Kleinbuchstaben
- 7 Großbuchstaben und Satzzeichen
- B Groß-. Kleinbuchstaben und Satzzeichen
- 9 Groß-. Kleinbuchstaben und Zeichen der Internationalen Zeichensätze

Anstelle einer Typen-Ziffer kann auch ein String spezifiziert werden.

"String" = Zeichen, die in Anführungszeichen angegeben werden.

In einem GET-Befehl kann immer ein typ oder die Möglichkeit des selbstdefinierten Strings benutzt werden.

Wenn Hexadezimalzeichen als typ spezifiziert werden, und die Ausgabevariable numerisch ist, enthält diese anschließend die Zahl in Dezimalschreibweise.

Möglich sind jedoch nur Hexadezimalzahlen zwischen 0 und FFFF, wobei jene ab >8000 als negativ interpretiert werden.

# GET

Der Eingabestring oder die Zahl wird in der Variablen ans Basic Ubergeben, wenn ENTER gedrückt wird und eine ggf. festgelegte Datentypbegrenzung nicht überschritten wurde. Wenn Sie einen String eingeben, obwohl die Variable numerisch ist, erscheint nach ENTER eine Fehlermeldung.

Beispiele:

\_\_\_\_\_\_\_\_\_\_

100 CALL LINK!"GET",lO,l,A\$) 110 CALL LINK("GET", 11, 1, 5, B) 120 CALL LINK("GET", 12, 1, 10, 4, M\$) 130 CALL LINK("GET",l3,1,4,2,DEZ>

Zeile 100 erwartet die Eingabe eines bis zu 255 Zeichen langen Strings. Zeile 200 akzeptiert eine bis zu 5 Stellen lange Zahl. Zeile 120 gestattet die Eingabe von bis· zu 10 Großbuchstaben, während Zeile 130 vier Hexadezimalziffern erwartet. Nehmen wir an, die Hexadezimalziffer ist ACB4, dann enthält die Variable DEZ nach ENTER den Wert -11445.

#### **GETSTR**

**Format:** 

CALL LINK("GETSTR", zei, spa, for, sva)  $\langle$  \_\_\_in  $\rangle$  < out >

Beschreibung:

GETSTR übernimmt einen String von bestimmter Länge for, beginnend bei zei/spa, vom Bildschirm und übergibt diesen in der Stringvariablen ans Basic.

**Beispiel:** 

\_\_\_\_\_\_\_\_\_\_

100 CALL LINK("GETSTR", 10, 10, 24, A\$)

Angenommen, auf dem Bildschirm befindet sich beginnend an Position 10/6 der String

"Donaudampfschiffahrtskapitaensmuetze"

dann enthält A\$ nach Durchführung des Befehls den Teilstring

"Dampfschiffahrtskapitaen".

# HIDE

**Format:** 

CALL LINK("HIDE", win1<, win2,..., win16>)  $\left\langle \frac{\cdot}{\cdot} \right\rangle$  in  $\left\langle \frac{\cdot}{\cdot} \right\rangle$ 

**Beschreibung:** 

\_\_\_\_\_\_\_\_\_\_\_\_\_

HIDE kopiert den Inhalt eines Bildschirmfensters in den dazu korrespondierenden Bufferbereich. Sie finden im Anhang mehr Informationen über die Benutzung des Buffers.

Beispiel: ---------

100 CALL LINK ("HIDE", 1, 3, 12)

kopiert die definierten Fenster 1,3 und 12 in die mit ihnen jeweils korrespondierenden Bufferbereiche.

Hinweis:

---------

Beachten Sie hierzu auch den WINDOW-Befehl.

## INSTR

Format:

CALL LINK("INSTR",zei,spa,str/sva)  $\langle$   $\langle$   $\langle$   $\langle$   $\langle$   $\langle$   $\rangle$   $\rangle$   $\rangle$ 

**Beschreibund:** 

---------------

INSTR übergibt einen String direkt in den BUFFER, und zwar an jene Buffer-Position, welche mit der gegebenen Zeile und Spalte des Bildschirms korrespondiert, die mit zei und spa gegeben wird.

Beispiel: -----------

100 F\$="TORPEDO BASIC" 110 CALL LINK ("INSTR", 5, 9, F\$)

schreibt die ASCII-Werte des Strings TORPEDO-BASIC an die Bufferposition, welche zu den Bildschirmpositionen ab 5/9 korresoonsiert.

**Hinweiss** \_\_\_\_\_\_\_\_

Beachten Sie hierzu die Hinweise im Anhang.

#### MODE

**Enrmat:** 

CALL LINK("MODE".Modusflag)  $\left\langle \quad \right\rangle$  in  $\rightarrow$ 

**Beschreibung:** --------------

Mit diesem Befehl können Sie zwischen dem Text-Modus und dem Grafik-Modus bin- und herschalten. Sie finden im Anhang mehr Informationen zu den Modi.

Modusflag=1 schaltet den Grafik-Modus ein. Modusflag=2 schaltet den Text-Modus ein.

Beispiel:

\_\_\_\_\_\_\_

100 CALL LINK("MODE".2)

aktiviert den Text-Modus. Im Text Modus stehen 24 Zeilen zu je 40 Zeichen zur Verfügung.

**Hinweis:** 

 $- - - - - -$ 

Dieser Befehl darf nicht im Direkt-Modus verwendet werden. · Bevor Sie vom Text-Modus aus ein Programm unterbrechen oder beenden, muß undbedingt in den Grafik-Modus zurückgeschaltet werden.

## OUTSTR

**Format:** 

CALL LINK("OUTSTR", zei, spa, for, sva)  $\left\langle \underline{\hspace{1cm}}\underline{\hspace{1cm}}$ 

Beschreibung:

\_\_\_\_\_\_\_\_\_\_\_\_\_

OUTSTR übernimmt einen String von bestimmter Länge in die Stringvariable, welches sich an der Bufferposition befindet, die zur Bildschirmposition zei/spa korrespondiert.

Beispiel:

----------

100 CALL LINK("OUTSTR", 0, 8, 1, CH\$)

übernimmt ein Zeichen aus dem Buffer, welchem sich an der Position befindet, die zu den Bildschirmkoordinaten  $B/A$ korrespondiert. Das Zeichen wird in CH\$ gespeichert.

Hinweis:

 $- - - - - - - -$ 

Beachten Sie dazu die Hinweise im Anhang.

#### QUIT

Formati

CALL LINK("QUIT")

**Beschreibung:** 

\_\_\_\_\_\_\_\_\_\_\_\_\_\_

Aufruf des TI-Titelbildes. Alle Programme im RAM geben dadurch verloren, und das Monitor-Testbild wird angezeigt. Sie können so zum Beispiel Ihre Programme gegen unbefugte Benutzung absichern.

Hinweis:

--------

Dieser Befehl schließt keine Dateien, da er nicht BYE, sondern dem Drücken der QUIT-Taste entspricht.

#### S C R 0 L L

====~==========:~~~~=============~~~==============~-=~~=========

Format:

CALL LINK("SCROLL"<,win<,str/sva<,dir>>>)  $\langle \quad | \quad \text{in} \quad \rangle$ 

Beschreibunge \_\_\_\_\_\_\_\_\_\_\_\_

SCROLL ermöglicht es, den Bildschirm in eine beliebige Richtung zu bewegen, wobei die jeweils freiwerdende Spalte oder Zeile durch Leerzeichen ersetzt wird.

Wenn eine Fensternummer angegeben wird, scrollt nur der mit dieser Nummer de~inierte Bildsc:hirmbereich.

Wenn win spezifiziert ist, können Sie einen String angeben, mit dessen Inhalt die freiwerdenden Stellen ausgefüllt werden. Zu kurze Strings werden mit Leerzeichen ergänzt. bei zu langen wird vom ersten Zeichen an nur der benötigte Teil verwendet. Beim Serolien nach Oben und Unten erfolgt die Btringausgabe von links nach rechts, beiM Scrollen nach links oder rechts erfolgt diese von Oben nach Unten.

Wenn sowohl ein Fenster als auch ein String definiert ist, können Sie eine Scrollrichtung (1-4) angeben. Ohne diese Angabe scrollt der Screen<ausschnittl na~h oben.

Folgende Werte geben die Richtung an:

 $1$  = nach oben  $2 =$ nach rechts  $3 =$  nach unten  $4 =$ nach links

## SCROLL

**Beispiel:** ----------

100 X\$="\*\*\*\*\*\*\*\*\*\*\*" 110 CALL LINK ("SCROLL", 4, X\$, 2)

Der mit Window Nr. 4 festgelegte Bildschirmbereich scrollt nach rechts. Die äußerste rechte Spalte geht verloren. Die links freiwerdende Spalte wird mit 'x' gefüllt. Ist der String zu kurz, werden die restlichen Positionen mit CHR\$(32) (Space) gefüllt.

Hinweist  $\frac{1}{1}$ 

Beachten Sie hierzu bitte den WINDOW-Befehl.

#### SEARCH

**Format:** 

CALL LINK ("SEARCH", win, str/asc, zei, spa)  $\langle$  in >  $\langle$  out >

**Beschreibung:** 

SEARCH sucht nach einem String oder nach einem ASCII-Zeichen in einem Bildschirmfenster. Die Position des ersten Auftretens des ASCII-Zeichens oder des ersten Zeichens des Stringswird als absolute Koordinate in zei und spa an das Basic-Programm zurückgegeben.

Der Befehl kann zum Beispiel bei Spielen schnell eine Figur finden, auch wenn die Koordinaten nicht gespeichert sind, wobei die Maschinenroutine  $um$ etliches schneller ist als eine oleichwertige GCHAR-Schleife.

#### **Beispiele:**

100 CALL LINK ("SEARCH", 2. "HAGERA".X.Y) 110 CALL LINK ("SEARCH", 5, 66, 2, S)

Zeile 100 gibt in X/Y das erste Auftreten des Strings "HAGERA" an (X/Y=Position des 'H' im String). Zeile 110 findet das erste Auftreten des Buchstaben 'B' und gibt dieses in Z/S zurück.

## SWAP

7223472364238633384x538644444344353344x38644364544x3853A8648

Format:

CALL LINK("SWAP",win1<,win2,...,win16>)  $\left\langle \frac{1}{2} \right\rangle$  in  $\left\langle \frac{1}{2} \right\rangle$ 

Beschreibung: ------------------

SWAP tauscht den Inhalt des Bildschirmfensters mit dom korrespondierendem Bufferbereich aus.

**Beispiel:**  $-++ - - - - - -$ 

100 CALL LINK("SWAP", 1, 9, 12, 14)

tauscht die Inhalte der Fenster 1,9,12 und 14 mit den jeweils korrespondierenden Bufferbereichen aus.

Hinweist

---------

Beachten Sie hierzu die Hinweise zur BUFFER-Benutzung im Anhang.

# T A 9 L E

Format:

CALL LINK("TABLE",win<,farl,far2>l  $\langle$  \_\_\_ in \_\_\_\_\_>

Beschreibung:<br>--------------

TABLE stellt einen bildschirmorientierten Cursor im angegebenen Fenster zur Verfüqung. Gleichzeitig kann wahlweise eine neue Farbkombination gewählt werden. Die Beschreibung dazu finden Sie bei USECOL, allerdings schaltet TABLE keinen Interrupt ein.

Wenn Sie jedoch eine Farbe wählen, bezieht diese sich auch auf das Interruptprogramm; ein ggf. aktiver Interrupt ist während der Farbumschaltung blockiert, was jedoch keine Auswirkung auf den Programmablauf hat.

Welche Cursor-Funktionen zur Verfygung stehen, ist in der Ubersic:htstabelle zm Anfang dieses Buches erläutert.

Die Übergabe von TeNten ans Basic, die mit TABLE entwickelt wurden, kann zum Beispiel mit GETSTR erfolgen.

#### TABLE

# Beispiele:

\_\_\_\_\_\_\_\_\_\_

100 CALL LINK("TABLE", 5) 110 CALL LINK ("TABLE", 0, 1, 16)

Zeile 100 stellt in Fenster 5 einen bildschirmorientierten Cursor zur Verfügung. Zeile 100 bewirkt gleiches in Fenster 0, was in der Regel der gesamte Bildschirm ist (siehe dazu die Erläuterung WINDOW-Befehl). Gleichzeitig werden für den gesamten  $2 \, \text{um}$ Bildschirm (auch wenn das Fenster kleiner ist) die Farben schwarz/weiß gesetzt.

(C) HAGERA

## TAKE

Format:

CALL LINK("TAKE", win1<, win2,..., win16>)  $\left\langle \underline{\hspace{1cm}}\underline{\hspace{1cm}}$ 

**Beschraibung:** \_\_\_\_\_\_\_\_\_\_\_\_\_\_

TAKE kopiert den zum angegebenen Bildschirmfenster korrespondierenden Bufferbereich in das Fenster. wobei der alte Bildschirminhalt verloren geht.

**Beispiel:** ---------

100 CALL LINK("TAKE", 2, 5)

überschreibt den Bildschirminhalt an den Stellen, der durch die Fenster 2 und 5 definiert ist, mit dem jeweiligen korrespondierenden Bufferberøich.

Hinweis:

---------

Beachten Sie hierzu die Erläuterungen des Window-Befehls und die Buffer-Beschreibungen im Anhang.

## TORPED

Format:

CALL LINK ("TORPED")

**Beschreibung:** 

--------------

Dieser Befehl schaltet die Standartfarben ein und gibt eine Bereitschaftsmeldung für TORPEDO BASIC. Der Befehl wird von den Diskettenprogrammen automatisch nach dem Laden der Systemerweiterung durchgeführt. Cassettenbenutzer müssen dieses selbständig  $t$ un.

Hinweis:

and the state of the state

Dieser Befehl kann nur im Grafik-Modus benutzt werden. Der Bildschirminhalt wird beim Aufruf von TORPED gelöscht. Dies kann Ihren Programmablauf beeinträchtigen; deshalb sollte TORPED nur Direkt-Modus im. aufoerufen werden. Für: die Dattor der. Durchführung sind die Interrupt-Routinen gesperrt.

#### USECOL

Format:

CALL LINK ("USECOL"<, vf, hf>)  $\langle$  in  $\rangle$ 

Beschreibungt

-------------

USECOL schaltet alle aktivierten Interruptroutinen von TORPEDO BASIC ab, wenn keine Farben angegeben sind.

Wenn Farben angegeben sind, so werden diese gesetzt und alle Interrruptroutinen aktiviert.

**Beispiele:** 

100 CALL LINK ("USECOL", 16, 1) 110 CALL LINK ("USECOL")

In Zeile 100 werden die Farben weiß/schwarz gesetzt und alle Interrupt-Routinen aktiviert. In Zeile 110 werden alle Interrupts wieder abgeschaltet, was bedeutet, daß die Basic Standartfarben gesetzt und ein Sonderzeichensatz gelöscht wird. sobald das Programm unterbricht oder endet. Außerdem ist die Löschfunktion CTRL-1 (CLEAR SCREEN) dann desaktiviert.

# USECOL

÷.

## Hinweis:

 $-1$ 

Während der Durchführung wird der Interrupt blockiert, was jedoch keine Auswirkungen auf den Programmablauf hat.

## VDPEEK

Format:

CALL LINK("VDPEEK", adr, nva1<, nva2,...nva15>) 

Beschreibung:

VDPEEK ermöglicht das Auslesen von Bytes aus dem VDP-Ram mit dem Extended Basic Modul. Mit einer Anweisung können durch Angabe einer Adresse des VDF-Rams (>0000->3FFF) und einer entsprechenden Anzahl numerischer Variablen bis zu 15 Bytewerte gleichzeitig gelesen werden.

Beispielt \_\_\_\_\_\_\_\_\_

100 CALL LINK ("VDPEEK", O.A.B.C.D)

gibt an A den Inhalt von VDP-Adresse >0000, an B den Inhalt von >0001, an C den Inhalt von >0002 und an D den Inhalt von >0004. Beim Versuch, Werte aus einem nicht vorhandenden Bereich des VDP-Ram zu lesen, erscheint eine Fehlermeldung.

Hinweise: \_\_\_\_\_\_\_\_\_

Für das Editor/Assembler-Modul kann der bereits dort eingebaute Befehl PEEKV verwendet werden. VDPEEK ist nur auf dem Extended Basic Modul vorrätig.

#### VDPEEK

#### **ACHTUNG**

In allen Versionen muß der ASCII-Offset berücksichtigt werden, wenn Sie zum Beispiel Zeichen auf dem Bildschirm darstellen wollen. Dieser Offset ist für die Benutzung von maschinenprogrammen aus dem Basic heraus erforderlich, da sich im VDP-Ram verschiedene **Tabellen** überlagern. Sie finden dazu mehr Informationen im ASSEMBLER KURS III von HAGERA(R) sowie im Handbuch zum Editor/Assembler.

#### V D P 0 K E

==========~%~~=========e=============~~========~~~=========~-~==

**Format:** 

CALL LINK<•VDPOKE",adr,ascl<,asc2, ••• asc15>l  $\langle \quad |$  in  $\rangle$ 

Beschreibung= \_\_\_\_\_\_\_\_\_\_\_\_\_

VDPOKE ermöglicht das Schreiben von Bytes in das VDP-Ram mit dem Extended Basic Modul. Mit einer Anweisung können durch Angabe einer Adresse des VDP-Rams (>0000->3FFF) und einer entsprechenden Anzahl ASCII-Codes (0-255) bis zu 15 Bytewerte gleiehzeitig geschrieben werden.

Beispiel:  $-$  – – – – – – – –

100 CALL LINK<"VDPDKE",0,72,6S,76,76,79)

schreibt, beginnend an der oberen linken Bildschirmecke, das Wort ·HALLo· auf den Bildschirm, da ab Adresse >OOOO im VDP-Ram die Bildschirmdarstellungstabelle beginnt.

Beim Versuch, in eine Adresse zu schreiben, die im VDP-Ram nicht existiert, erscheint eine Fehlermeldung.

Hinweise=

 $-$ 

Für das Editor/Assembler-Modul kann der bereits dort eingebaute Befehl PEEKV verwendet werden. VDPEEK ist nur auf dem Extended Basic t1odul vorrätig.

Beachten Sie hier:::u unsere Hinweise auf den Aufbau des VDP-Ram im Anhang.

#### VDPOKE

ACHTUNG: Das 'poken' an verschiedene Adressen kann einen Programmabsturz herbeiführen. Speichern Sie ein Programm, welches diesen Befehl enthält, immer erst ab, bevor Sie es laufen lassen!

Ferner beachten Sie bitte die unter VDPEEK genannten Hinweise.

## W I N D 0 W

Format:

CALL LINK ( "WINDOW", wi n, zei 1, spa t, zei 2, spa2)  $\langle \quad \quad \text{in} \quad \quad \rangle$ 

Beschreibung: \_\_\_\_\_\_\_\_\_\_\_

WINOOW definiert ein Bildschirmecke durch Angabe dar beiden Zeilen und Spalten, die es begrenzen. zeil/spal definieren die obere linke, zei2/spa2 die untere rechte Ecke.

Sie können insgesamt 32 Bildschirmfenster frei definieren, unabhängig jeweils 16 im Grafik-Modus und 16 im Text-Modus. Die Fenster, die für den einen Modus definiert sind, haben auf jene des anderen Modus keine Auswirkung, obwohl die Bezeichnung die Gleiche ist.

win=l bezeichnet sowohl ein Fenster im Grafik-Modus als auch eines im Text-Modus, woraus folgt, daß win zwischen o und ts sein kann. Wenn Sie WINDOW benutzen, solange sich der Computer im Direkt-Modus befindet oder während der Programmdurchführung der Grafik-Modus aktiv ist, können mit WINDOW die 16 Fenster des Grafik-Modus definiert werden. Ist hingegen, was nur wahrend eines Programmablaufs möglich istm der Text-Modus aktiv, so verändert WINDOW die Fenster des Text-Modus, nicht aber die des Grafik-Modus.

Wenn TORPEDO BASIC geladen wird, werden die 32 Fenster auf eine bestimmte Art und Weise vordefiniert, um Basic-Ram-Platz für die Definition häufig gebrauchter Fenster zu sparen. Fenster 0 ist dabei der gesamte Bildschirm. Welche Begrenzungen die übrigen Fenster haben, zeigt eine Grafik im Anhang.

#### W I N D O W

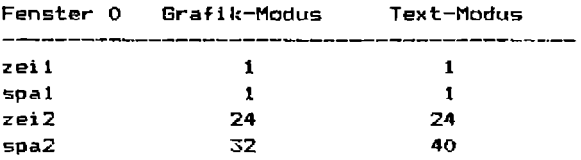

Durch Umschalten der Modi gehen weder Fensterdefinitionen verloren, noch sind die Definitionen in irgendeiner Weise voneinander abhängig.

Die Fenster können danach in verschiedenen Befehlen durch Angabe der Nummer, mit der sie definiert sind, benutzt werden. Window-Befehle sind1 Solch&>

CLTEXT, HIDE, SCHOLL, SEARCH, SWAP, TABLE und TAKE.

Fenster Nummer 0 sollt&, auch wenn dies möglich ißt, nicht umdefiniert werden, da sonst zum Beispiel bei CLTEXT nicht mehr der- gesamte Ilildschirm, sondern eben nur noch der Bereich vcn Fenster 0 gelöscht wird.

Durch Y.ombination der WINDOW- und SUFFER-Befehle sind sehr schöne Programmiermethoden möglich.

Fenster können sich gegenseitig überlappen,·sie können ineinander verschachtelt sein oder aneinander angrenzen. Bereiche, die sich Ubersc:hneiden, sind dann entsorechend durch verschiedene Fensternummern ansprechbar.

## SEITE 63

#### WINDOW

Die Befehle GET und WRITE beziehen sich beim Zeilenumbruch auf Fenster 0, unabhängig von der Start-Koordinate. Beachten Sie die Hinweise bei diesen Befehlen. Andere Fenstergrenzen werden von ihnen nicht erkannt. Benutzen Sie stattdessen den TABLE-befehl oder Beschreiben Sie Fenster durch Kopieren von Buffer-Arrays. Nähere Informationen hierzu finden Sie im Anhang.

Mit dieser neuen Window-Technologie steht [hr | TI-99/4a | anderen Computertypen, die solche Befehle bereits implementiert haben, in nichts mehr nach. zumal ietzt endlich auch die  $v<sub>n1</sub>$  is Bildschirmbreite von 40 Zeichen/Zeile zur Verfügung steht.

 $D1$  $\approx$ sowohl WINDOW-Befehle elanen sich für verschiedene Verwaltungprogramme (Datei, Textverarbeitung) als auch für Spiele (durch den schnellen Scroll-Refehl).

**Beispiel:** 

 $100$  FOR  $I=2$  TO 1 STEP  $-I$ 110 CALL LINK("MODE", I) 120 FOR  $J=0$  TO 15 130 READ 21,51, Z2, S2 140 CALL LINK("WINDOW", J, Z1, S1, Z2, S2) 150 NEXT J 160 NFYT I

1000 DATA ... (128 Werte für Beginn/Endkoordinaten)

Das Frogramm initialisiert die 32 Fenster der beiden Modi mit den Werten, welche Sie in einer entsprechenden Datentabelle abgelegt haben. Mit dieser Schleife erreichen Sie eine blitzschnelle Definition der Fensterbereiche.

# W I N D 0 W

# Hinweis:

Wenn sowohl Startzeile und Endzeile als auch Startspalte. und Endspalte identisch sind, ist das Fenster eine Sildschirmposition groß. Ein Fenster mit 0 Bildschirmpositio- nen ist nicht möglich.

## WRITE

Formatr

CALL LINK("WRITE",zei,spa,str/sva/num/nva)  $\langle$  in  $\times$  out  $\rangle$ 

Beschreibung: كالمستحدث والمتحدث والمستحدث

WRITE schreibt einen String oder eine Zahl, beginnend bei Position zei/spa, auf den Bildschirm. Überschreitet die Lände der Ausgabe den Bildschirmbereich, unterbricht das Programm mit einer Fehlermeldung.

**Beispiele:** 

\_\_\_\_\_\_\_\_\_\_

 $100 A = 15$ 110 F\$="HAGERA" 120 CALL LINK("WRITE", 10, 10, A+5) 130 CALL, LINK("WRITE", 12, 10, F\$) 140 CALL LINK("WRITE", 14, 10, "HALLD") 150 CALL LINK("WRITE", 16, 10, 100)

#### W R I T E

~=========~~===========~=========~=m~~~=========M~=========~~=~

Zeile 120 führt zur Ausgabe von '20' an 10110. Zeile 130 schreibt den String "HAGERA", beginnend an Position 12/10, auf den Bildschirm. Zeile 140 schreibt den String "1-lALLO" auf den Bildschirm, der an Position 14/10 beginnt. Zeile 150 gibt die Zahl '100' an Position 16/10 aus.

Hinweise:

-----------

Die Zeichenzahl pro Zeile richtet sich nach dem ausgewählten<br>Modus. Ausschlangebend ist der für den entsprechenden Modus Modus. Ausschlaggebend ist der für. den entsprechenden Mod\_us festgelegte Bereich des Fensters 0.

Wenn Sie als Startpunkt für eine Ausgabe einen Bareich außerhalb des fensters 0 angeben oder versuchen, über die Begrenzungen des Fensters hinauszuschreiben, erscheint eine Fehlermeldung.

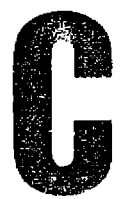

(C) HAGERA

## VORDEFINIERTE FENSTERBEREICHE

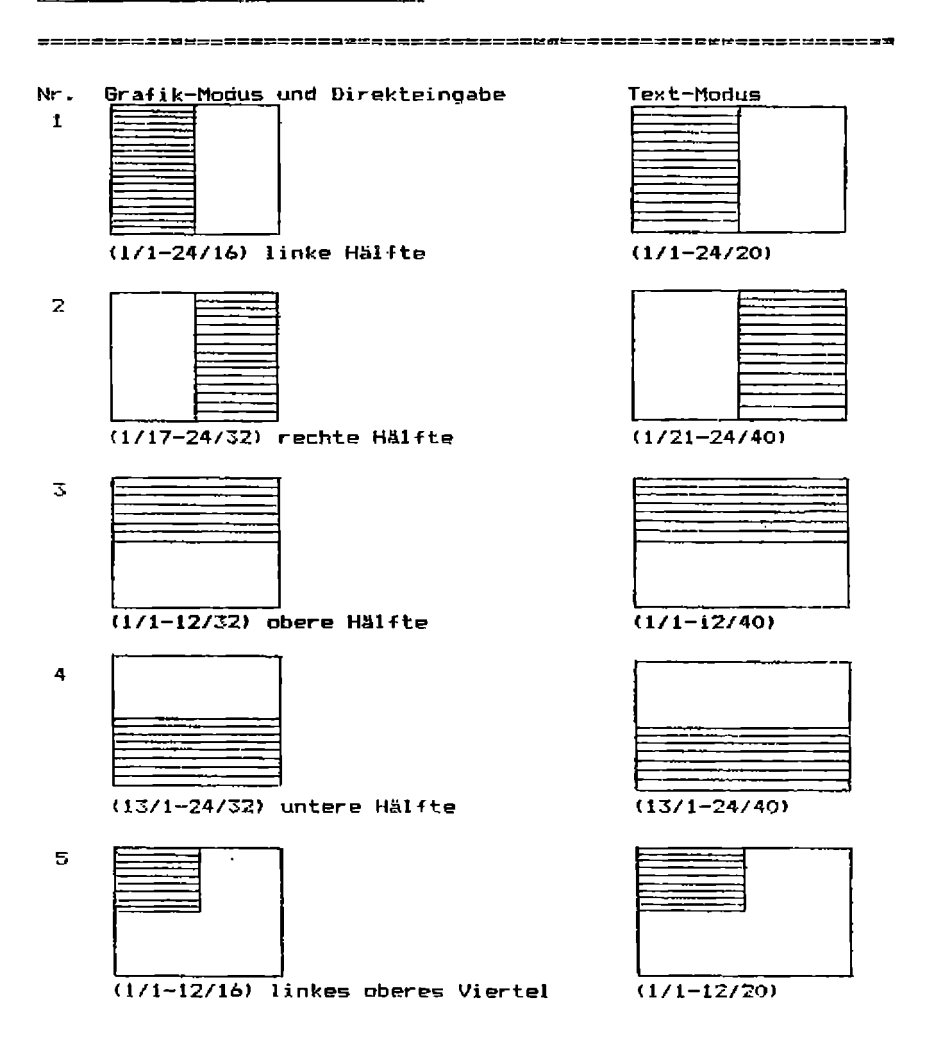

# VORDEFINIERTE FENSTERBEREICHE

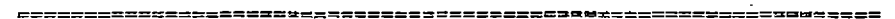

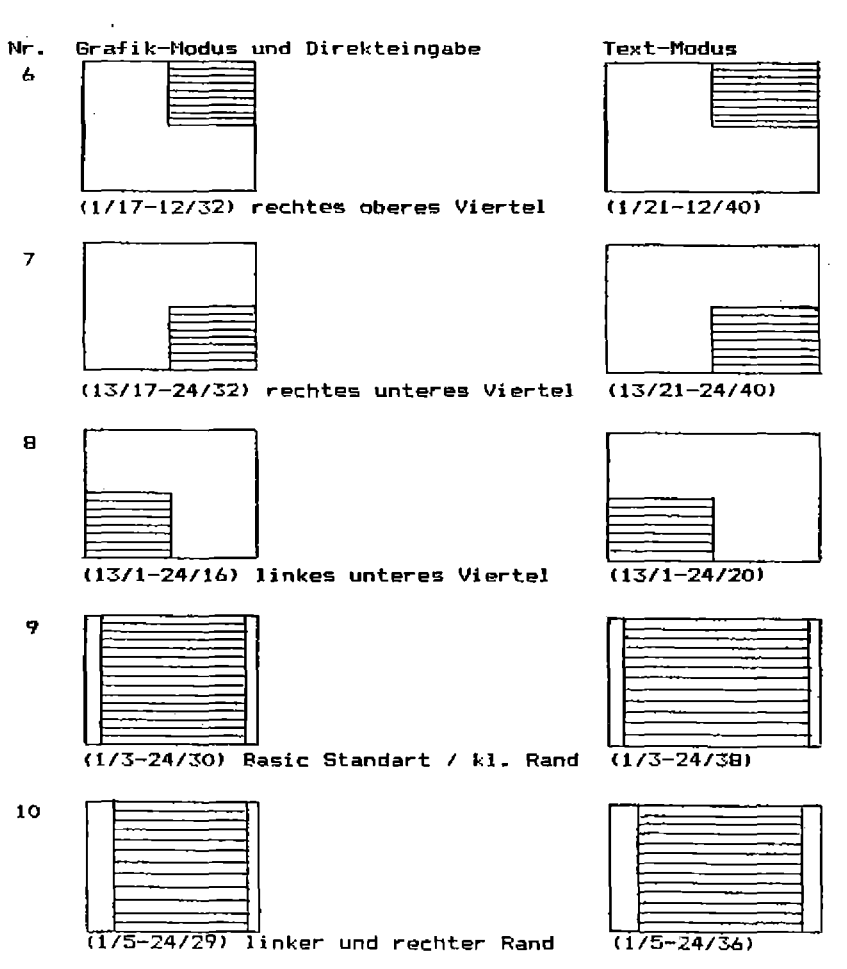

# (C) HAGERA

## VORDEFINIERTE FENSTERBEREICHE

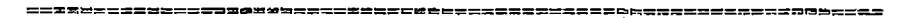

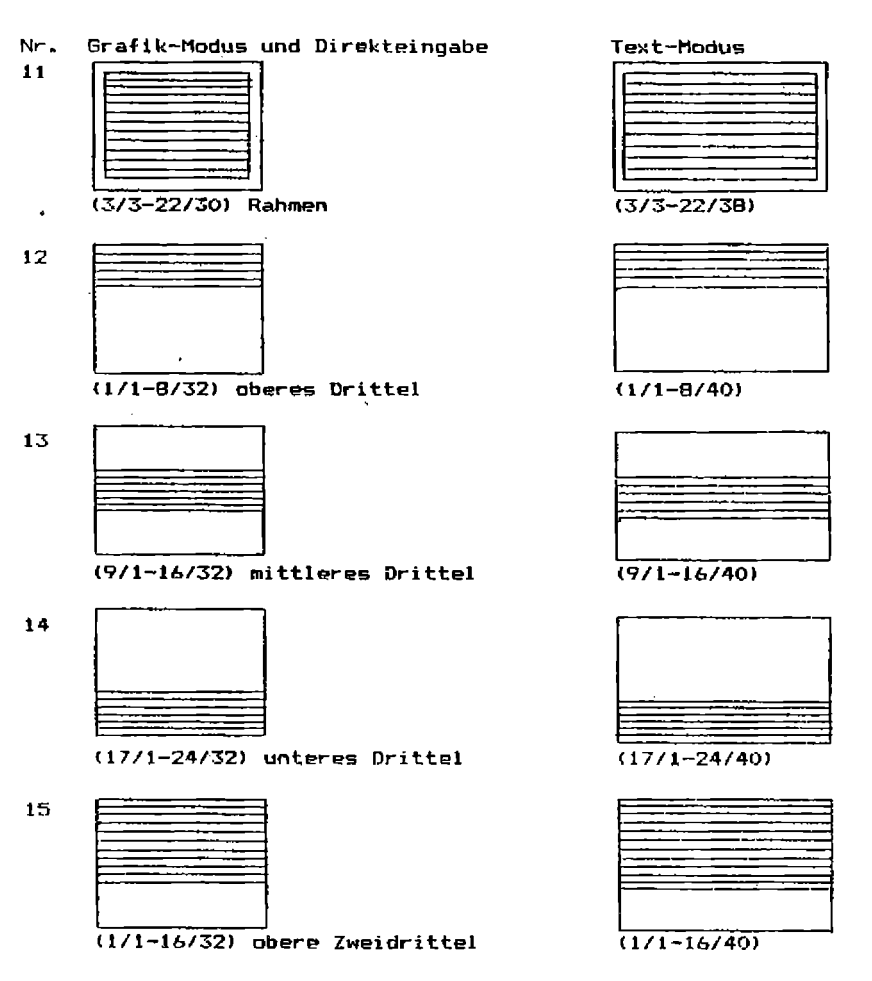

#### VORDEFINIERTE FENSTERBEREICHE

 $Mr.$ Grafik-Modus und Direkteingabe Text-Modus  $\mathbf{o}$ (1/1-24/32) Ganzer Bildschirm  $(1/1 - 24/40)$ 

Fenster 0 sollte nicht ohne zwingenden Grund verändert werden!

aheT. Fensterdefinition benötigt vier Bytes  $\mathbf{in}$ dec Diese Tabelle ist 128 Bytes lang. Fensterdefinitionstabelle. Die Daten sind in den RAM-Adressen folgendermaßen enthalten. vorausoesetzt. das Maschinenprogramm startet bei >A000 (Sie können die Fensterbereiche auch der LOAD-Instruktion mit verändern. **WAS** iedoch länger dauert und auch mehr Basic-Speicherplatz in Anspruch nimmt.):

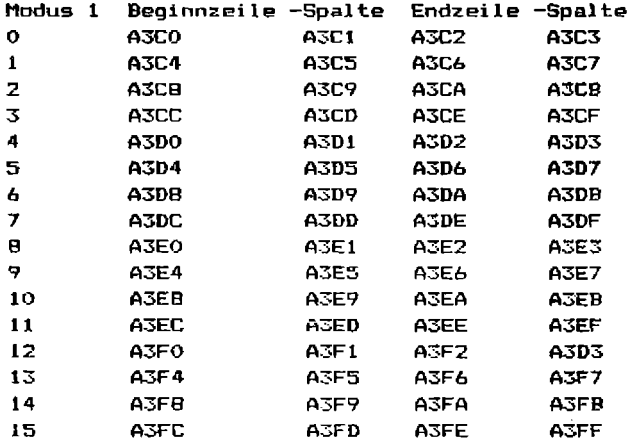
### TORPEDO BAS:IC <C> HAGE RA

### VORDEFINIERTE FENSTERBEREICHE

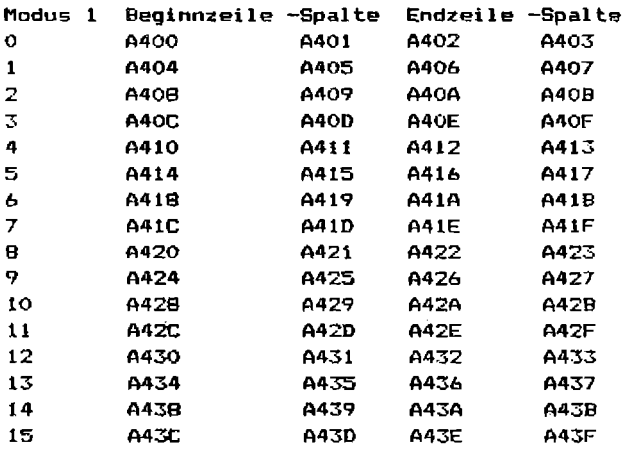

Das jeweils in einem Befehl aktivierte Fenster wird in einem anderen Speicherbereich übernommen. Dies reicht jedoch zur Benut:tung eines Fensters nicht aus, weshalb Sie hier nur die TORPEDO BASIC Befehle und nicht die LOAD-Instruktion verwenden sollten. Aus diesem Grund haben wir die einzelnen Zutritts-Adressen nicht angegeben.

Eine übersicht, wie die Speichererweiterung von TORPEDO BASIC genutzt wird, finden Sie in diesem Buchteil.

#### SUFFER-BENUTZUNG

#### 

TORPEDO BASIC stellt einen Speicherbereich von ~60 Bytes zur Verfügung, den Sie auf verschiedenste Art und Weise benutzen können. Der Buffer-Bereich beginnt an der Adresse, an die die Systemerweiterung geladen wird, normalerweise bei >AOOO.

Wenn Sie TORPEDO BASIC geladen haben, enthält der Buffer die Charactermuster der Sonderzeichen, welche Sie mit CHRSET<br>aktivieren können, Jeder Sonderzeichenblock besteht aus 96 Jeder Sonderzeichenblock besteht aus 96 Bytes, von denen jeweils 8 aufeinanderfolgende das Muster eines Zeichens bilden.

Definiert werden mit CHRSET die ASCII-Codes 35, 36, 64, 91, 92, 93, 94, 96, 123, 124, 125 und 126, wie sie in der Mustertabelle in diesem Anhang beschrieben sind.

Jeder Block enthält einen Sonderzeichensatz wie folgt:

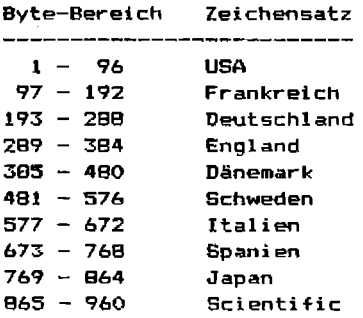

#### SUFFER-BENUTZUNG

Die Sonderzeichensätze entsprechen – mit Ausnahme des wissenschaftlichen Satzes (Scientific). denen nach der ASCII-Tabelle zum Epson FX-BO Drucker. denen

Durch CHRSET wird ein solcher Zeichensatz in den Zugriffsblock für das lnterrupt-Programm kopiert und dann ständig ins VDP-Ra•n kopiert, weshalb der Zeichensatz auch dann noch zur Verfügung steht, wenn der Buffør verändert oder das Programm abgebrochen wird.

Sie können den Inhalt dieses Buffers verändern und dazu benutzen, ihren Bildschirm zu bearbeiten. Dabei stellt der Buffer exakt dieselbe Anzahl Bytes zur Verfügung wie der Bildschirm. Im Grafik-Modus werden allerdings nur die ersten 768 Byte-Eingänge benutzt. Sie können sich den BuffQr als Vektor vorstellen, der exakt dieselbe Ausdehnung hat wie ihr Screen.

Mit bestimmten Befehlen ist es nun möglich, den Inhalt des Bildschirms oder teile daraus in den entsprechenden Bufferteil zu kopieren, den Buffer in den Bildschirm zu kopieren oder beide Inhalte auszutauschen. Außerdem können Sie in diesen ·versteckt~n Bildschirm·, den Buffer, direkt ~twas hineinschreiben, ohne daß dies auf dem sichtbaren Bildschirm angezeigt wird.

Der Buffer kann durch LOAD-Befehle oder Bilschirms in den Buffer gelöscht werden. Buffer-übertrg werden keine Farben verändert. eines leeren  $\mathbf{B}$  $\mathbf{P}$  $\mathbf{i}$ ..-inem

### **BUFFER-BENUTZUNG**

ACHTUNG: Die unsachgemäße Verkettung von Bufferbefehlen und dem Befehl CHRSET kann unangenehme Folgen haben. Entscheiden Sie sich dabei unbedingt, ob Sie die implementierten Zeichensätze oder die Bufferbefehle verwenden möchten. Sie können auch erst mit CHRSET einen Zeichensatz wählen, um später die Buffer-Befehle zur Verfügung zu haben.

TORPEDO BASIC

### **SONDERZEICHENSATZE**

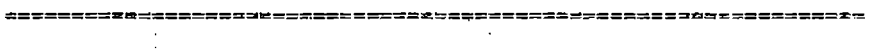

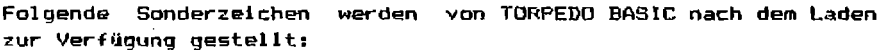

### **USA**

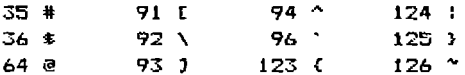

### Frankreich

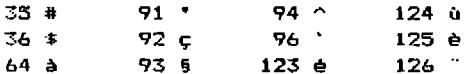

### Deutschland

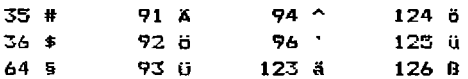

Großbritannien

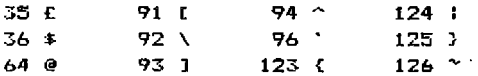

### TORPEDO BASIC

### **SONDERZEICHENSATZE**

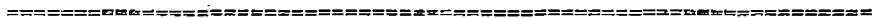

### Dänemark

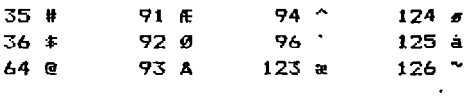

### Schweden

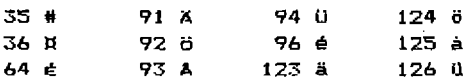

### Italien

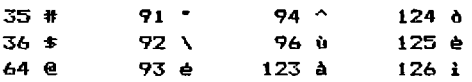

### Spanien

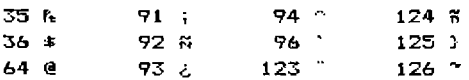

### **SONDERZEICHENSATZE**

### Japan

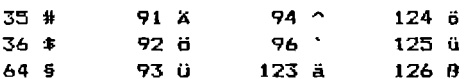

### Scientific

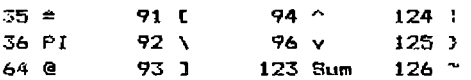

#### DER GRAFIK MODUS.

Im Grafik-Modus befinden Sie sich, wenn Sie den TI-99/4a Computer einschalten. Es stehen 24 Zeilen zu je 32 Zeichen 4Ur Verfügung. Die Basic-Befehle PRINT, INPUT, DISPLAY und ACCEPT benutzen von diesen 32 Zeichen aber nur die mittleren 28. es bleiben am<br>rechten und linken Rand zwei Spalten ungenutzt. Sie können rechten und linken. Rand zwei Sprites und deren automatisches Bewegungsmoment benutzen.

Die Befehle des TORPEDO BASIC, GET und WRITE, erlauben es, den benutzbaren Spaltenausschnitt zu verändern. Nach dem Laden der Systemerweiterung steht die volle Bildschirmbreite mit 24~32 Zeichen zur Verfügung.

Die mit GET, WRITE und anderen Zeilenbefehlen benutzten Umbruchstellen können durch Veränderung des Fensters Nr. 0 nach Ihren Wünschen verändert werden. Dieses Fenster definiert die ab•olute Bildschirmgröße, wenn auch andere Fenster wiederum über diesen Bereich hinausreichen können.

Nach dem Laden der Erweiterung umfasst Fenster Nr. *0* den gesamten Bildschirmbereich. Die Darstellung von WRITE-Ausgaben erfolgt folgendermaßen:

Hier sahen Sie, wie Fenster Nr.O definiert ist, wenn Sie die Svstemerweiterung geladen haben.

DER GRAFIK MODUS

Wenn Sie Fenster 0 mit den Spalten auf 1/27 begrenzen, erfolgt eine Darstellung folgendermaßen!

Hier sehen Sie, wie Fenster Nr. 0 den Zeilenumbruch bewirkt, wenn Sie dafür andere Spalten festlegen. \_\_\_\_\_\_\_\_\_\_\_\_\_\_\_\_\_\_\_\_\_\_\_\_

Im Grafik-Modus sind alle Befehle benutzbar. Die Befehle PRINT, DISPLAY, INPUT und ACCEPT halten sich allerdings nicht an die gesetzten Fenstergrenzen wie GET und WRITE. Oie Basic-Befehle arbeiten wie bisher im 28-Spalten-Bereich, sodaß Sie diese ohne Windowdefinition weiterhin normal benutzen können.

Nur im Grafik-Modus kÖnnen Sie ein Basic-Programm erstellen. Der Basic-Interpreter ist nicht darauf ausgelegt, auch im Text-Modus zu arbeiten, welchen Sie mit dieser Systemerweiterung ansprechen klinnem.

Sie sollten ein Programm nur an Stellen unterbrechen oder beenden, an denen Sie sich im Grafik-Modus befinden. Eine Unterbrechung, wenn Sie sich nicht im Grafik-Modus befinden, kann unliebsame Veränderungen des VDP-RAM nach sich ziehen, wodurch ein Aus- und Wiedereinschalten des Computers erforderlich wird.

#### DER GRAFIK MODUS \_

\_ Im Grafik-Modus stehen unterschiedliche Befehle zur Farbgebung zur Verfügung. Benutzt werden können außer den Ihnen vom Basic her bekannten auch die der Systemerweiterung. Die Farbbefehle der Systemerweiterung lassen allerdings immer nur eine Vorderund eine Hintergrundfarbe zu.

Torp~do-Basic wechselt nach dem Laden die Bildschirmfarbe auf grün/schwarz, was angenehmer für das Auge-ist-als-die in-den<br>Computer eingebaute standartfarbe. Diese Farbgebung ist Computer eingebaute standartfarbe. Diese Farbgebung ist interruptgesteuert und wird immer wieder eingeschaltet, auch dann, wenn Sie im Programm die Farben mit SCREEN oder COLOR<br>ändern. Devor Sie die Farben ändern können, muß mit USECOL der ändern. Bevor Sie die Farben ändern können, muß mit USECOL der Interrupt abgeschaltet werden, da dieser keine Definitionen mit COLOR oder SCREEN zulässt. Die neuen Farben bleiben auch bei einem Programmabbruch im Grafik-Modus erhalten.

### TORPEDO BASJ:C: <C> HAGERA

#### DER TEXT MODUS

Der TEXT-Modus des T1-99/4a ist normalerweise vom Basic her nicht zugänglich. Gerade aber für Verwaltungsprogramme hat es sich als sehr nützlit:h erwiesen, 40 und nicht nur 32 Zeichen pro Zeile zur Verfügung zu haben. Der Editor/Assembler und der TI-Writer  $(TFXAS$  INSTRUMENTS SOLID STATE CARDRIDGE $(R)$ ) arbeiten in diesem Modus. Es ist darin immer eine Farbe für Character und oine Farbe für den Bildschirm möglich. Sprites können in diesem Modus nicht verwendet werden. Ebenso sind-einige-andere-Befehle-im<br>Text-Modus nicht oder nur bedingt nutzbar. da sie als Te~t-Modus nicht oder nur bedingt nutzbar, da sie als Basic-Befehle auf den Grafik-Modus ausgelegt sind. Die Befehle dieser Systemerweiterung, TORPEDO BASIC, arbeiten jedoch fast alle sowohl im Grafik- als auch im Text-Modus.

Für die Benutzung der Befehle gelten im Prinzip dieselben Regeln wie im Grafik-Modus. Für die Angabe einer Spaltenposition sind in allen dafür vorgesehenen Befehlen jetzt Werte zwischen 1 und 40 möglich. Im Text-Modus wird der geßamte 960 Byte große Buffer genutzt, da auch der Bildschirm 960 Positionen aufweist.

Farben sollten im Text-Modus nur mit TABLE und USECOL festgelegt werden. COLOR und SCREEN reichen nicht aus, um die Farben dieses Modus zu ändern. Sie finden dazu 1~ Handbuch zum ED.ITOR/ASSEMBLER sowie im ASSEMBLER KURS 111 (erhältlich über unseren Vertrieb! mehr Informationen.

Nachfolgend nun eine Liste der Basic/Extended Basic-Befehle, welche im Text-Modus nicht oder nicht richtig funktionieren. Die Liste erhebt keinen Anspruch auf Vollständigkeit. Zur Benutzung des Text-Modus sollten hauptsächlich TORPEDO BASlC Befehle verwendet werden.

### TORPEDO BASXC <C> **HABERA**

#### DER TEXT MODUS

=============~~~~=================~==============~e=~~======~==

Folgende Befehle arbeiten fehlerhaft:

HCHAR, VCHAR, GCHAR INPUT, PRINT DISPLAY, ACCEPT

Folgende Befehle arbeiten gar nicht:

SPRITE und alle anderen Sprite-Befehle des X-Basic, wie COINC, DELSPRITE, MOTION, PATTERN, etc.

Alle Direktbefehle sind nicht benutzbar (s.u.)

Ausserdem: COPV und TORPED von Tarpedo-Basic.

Folgende Befehle führen einen Systemabsturz herbei•

STOP END unmarkiertes Programmende

#### DAS VDP-RAM

Der TI-99/4a Homecomputer verfügt über einen speziellen Speicherbereich, welcher zur Bildschirm-, Farb-, Sprite- und Charactermusterdarstellung verwendet wird. Je nach Modus wird dieser Bereich unterschiedlich genutzt. Mit den Befehlen VDFEEK und VDPOKE. (1m Editor/Assembler PEEKV und POKEV) haben Sie nun die Möglichkeit. direkt auf diesen Bereich zuzugreifen.

Im Grafik-Modus ist das VDP-Ram wie folgt definiert:

- >0000 >02FF Bildschirmdarstellungstabelle
- >0300 >037F Sprite-Attributen-Liste
- >0380 >03FF Farbtabelle und Freiraum
- $>0400 077F$  Spritemuster-Beschreibungstabelle
- >0780 >07FF Sprite-Bewegungs-Tabelle
- >0800 >09FF Charactermuster-beschreibungstabelle
- >1000 >37D6 Freier Platz für PABs und Buffer
- >37D7 >3FFF Reservierte Blocks (Disketten-DSR)

Mehr über diesen Speicherbereich finden Sie im Handbuch zum EDITOR ASSEMBLER und im ASSEMPLER KURS III (erhältlich durch unseren Vertrieb).

#### DAS VDP-RAM

====~~~~s~-~~~=~========================~~-~====================

Im Text-Modus ist die Benutzung etwas anders. Im Vergleich zum Grafik-Modus wird der Bereich folgendermaßen benutzt (eine Farbtabelle ist nicht erforderlich, da nur eine Vorder- und eine Hintergrundfarbe existiert, die in einem VDP-Registmr\* festgelegt werden):

- >0000 >03BF Bildschirmdarstellungstabelle
- >03CO >037F unbenutzt
- $20380 203FF$  unbenutzt
- >0400 >077F unbenutzt
- >0780 >07FF unbenutzt
- >0800 >09FF Charactermuster-beschreibungstabelle
- >1000 >3706 Freier Platz für PABs und Buffer
- >3707 >3FFF Reservierte Blocks IDi sketten-DSR l

Beachten Sie die besenderen Hinweise im Zusammenhang mit dem PEEKV und POKEV-Befehl bei der Veränderung des VDP-Ram

<sup>\*)</sup> VDP-R~GISTER: Besonderer Registerberetr:h, indem die Startadressen der Tabellen, die Modi, Bildschirmfarben und andere Besonderheiten festgelegt werden. Es ist nicht möglich, diese Register auszulesen. Es ist auch nicht möglich, diese Register ohne besondere Software zu verändern. Einige Basic- und TORPEDO BASIC Fefehle greifgn jedoch auf die9e Register zu.

#### VERWANDTE BEFEHLE

Die Befehle der TORPEDO BASIC Systemerweiterung lassen sich in 8 Gruppen einteilen. Diese Befehle sind miteinander 'verwandt'.

Zeilenorientierte Befehle:

CLEAN, GET, GETSTR, WRITE

Windoworientierte Befehle:

CLTEXT, SCROLL, SEARCH, TABLE, WINDOW

Window/Buffer-Kommunikationsbefehle:

HIDE, SWAP, TAKE

Basic/Buffer-Kommunikationsbefehle:

INSTR, OUTSTR

Farb-Veränderung

USECOL (, TABLE)

### VERWANDTE BEFEHLE

Peripherie-Zugriffsbefehle

COPY, DIR

VDP-Zugriffsbefehle

VDPEEK, VDPOKE

Sonstige Befehle

BRANCH, CHRSET, MODE, QUIT, TORPED

Mit Ausnahme von COPY sind alle Befehle sowohl im Grafik- als auch im Text-Modus verfügbar.

VDPEEK und VDPOKE sind nur mit EXTENDED BASIC verfügbar. Mit dem Editor/Assembler Modul benutzen Sie bitte unter Beachtung der Hinweise i~ E/A-Handbuch die Befehle PEEKV und POKEV.

### ASCII-CODE TABELLE

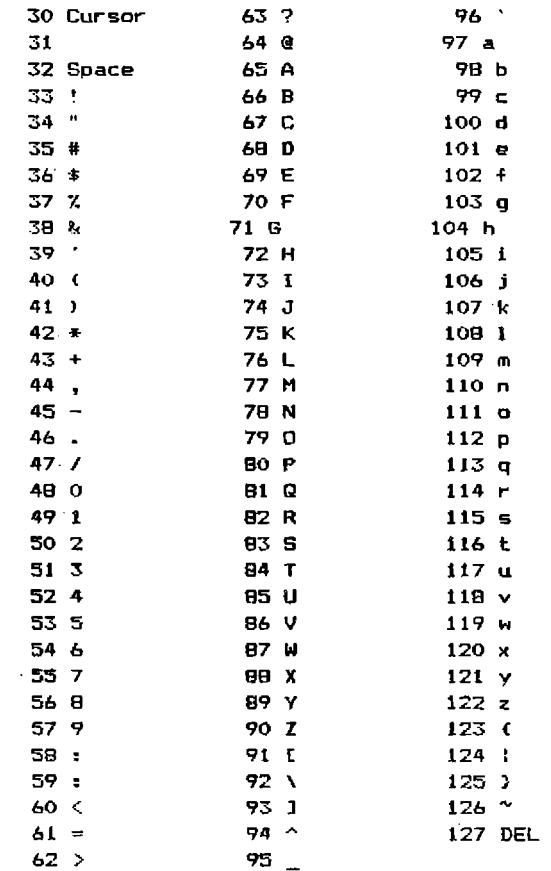

#### STEUERCODE-TABELLE

- 1 AID
- 2 CLEAR
- 3 DELETE
- **4** INSERT
- 5 QUJT
- 6 REDO
- 7 ER ASE
- 8 LINKSSCHRITT
- 9 RECHTSSCHRITT
- 10 CURSOR DOWN
- 1l CURSOR UP
- 12 PROC'D
- 13 ENTER
- 14 BEG IN
- 15 BACK

129-159 Für TORPEDO BASIC ohne Bedeutung.

Die Curgorfunktionen zum TABLE-Befehl finden Sie am Anfang des Buches unmittelbar vor den Befehlserläuterungen.

### FARB-TABELLE

~~=~=============~~===============~~=~============~--~~=========

- transparent
- 2 schwarz
- 3 mittelarün
- 4 hellorün
- 5 dunk~lblau
- 6 hellblau
- 7 dunkelrot
- <sup>B</sup>kernblumenblau
- 9 mittelrot
- 10 hellrot
- 11 dunkelgelb
- 12 hellgelb
- 13 dunkelgrün
- 14 magentarot
- 1'5 grau
- 16 weiss

In ASSEMBLER startet die Farb-Codierung mit 'O' und endet mit ")F" n:n. Beachtan Sie die9, wenn Sie mit dem LOAD-Befehl den Programmablauf von TORPEDO BASIC manipulieren wollen.

### TORPEDO BASIC

## (C) HAGERA

x

### BILDSCHIRMAUFTEILUNG IM GRAFIK-MODUS

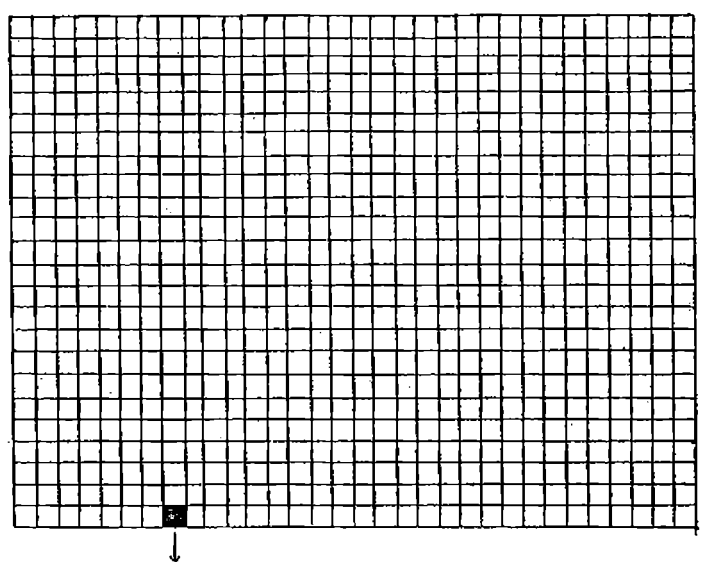

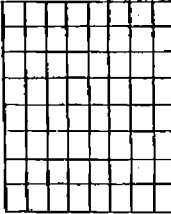

### TORPEDO BASIC

### BILDSCHIRMAUFTEILUNG IM TEXT-MODUS

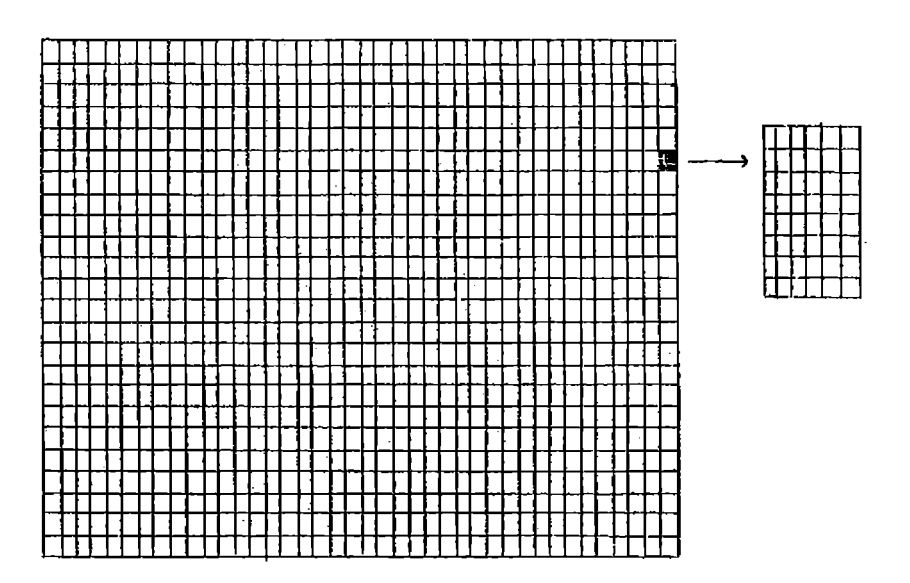

Im Text-Modus werden von jeder Character-Darstellung die letzten beiden Bit-Eingänge ignoriert. Deshalb kommt der Bildschirm mit 192x256 Pixeln aus, obwohl 40 Zeichen pro Zeile dargestellt Jeder Character wird als 8x6 Pixel großes Muster werden. dargestellt.

### TORPEDO BASXC <C> HAGERA

### SPEICHERBENUTZUNG DURCH TORPEDO BASIC

========~~=~~~====:========================BRB~~~=~==~==========

Voraussetzung für Maschinenprogramm 3n Adresse >AOOO der geladen wird. entsprechend verschoben. Gültigkeit ict es, daß das Startadressen sind die Bereiche Speichererweiterung

- >A000 >A3BF Bufferbereich
- $\lambda$ A3CO  $\lambda$ A3FF Windowtabelle des Grafik-Modus
- >A400 >A43F Windowtabelle des Text-Modus
- >A440 >A443 Windcw-Benutzer-Tabelle
- >A444 >AF9F Interrupt-Charactersatz-Tabelle
- >A4AO >A5FF wird intern benutzt <Reserviert!

>A600 ... Eigener Registerbereich Initialisierungskonstante Daten Programmbereich

Der benutzte Bereich ab >A600 ist je nach verwendeter Konfiguration unterschiedlich lang und wird auch unterschiedlich benutzt.

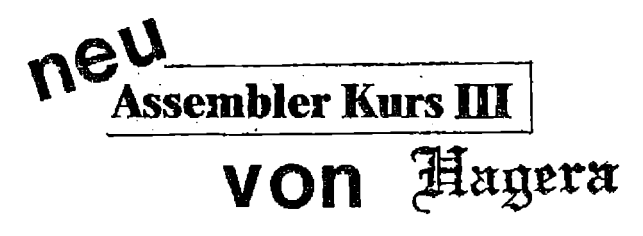

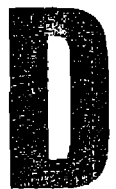

Computer Kontakt 10/85

## **Assembler Kurs II**

Nach wie vor besteht bei TI-Usern ein großes Interesse an Büchern, die sich mit der Assemblerprogrammierung befassen. Allerdings gab es bislang noch kein Buch, das sich an absolute Neulinge wendet. Hier bietet nun die Firma Rausch & Haub einen Assemblerkurs an. der dem Anfänger einen Einstieg in das schwierige Gebiet der Assemblerprogrammlerung zeigt.  $\mathbb{R}^n$  ,  $\mathbb{R}^n$  ,  $\mathbb{R$ 

Im ersten Kapitel wird zunåchst der Umgang mit den Mörlichkeiten des Editors und des Assemblers beschrieben und zwar mit Beispielen, so daß man direkt am Bildschirm alles nachvollziehen kann. Schritt für Schritt werden nun wieder mit Beispielen die einzelnen Befehle und Utility-Unterprogramme erläutert. Am Ende eines leden Kapitels werden dann Aufgaben gestellt, an denen man seine neu erworbenen Kenntnisse erproben kann. Die Lösungen der meisten Aufgaben sind außerdem auf der mitgelieferten Diskette enthalten.

Weiter geht es im Kurs mit Bildschirmausgaben und der Programmierung von Tönen. Als krönender Abschluß wird dann die Programmierung eines Soiels erläutert, das sich ebenfalls auf der Diskette befindet. Im Anhang sind dann noch die Beschreibung aller verwendeten Assembler-Befehle sowie Tabellen mit wichtigen Systemadressen aufgeführt.

Dieser über 300 Seiten umfassende Assemblerkurs führt Anfänger sehr gut in die Materie ein, ohne dabei stark in die doch teilweise recht trockene. Theorie abzuschweifen. Daher wird derienige, der sich durch diesen Kurs durcharbeitet. zwar kein perfekter Programmierer sein, doch ist die Basis für eine vertiefende Beschäftigung auf diesem Gebiet gelegt. Mit einem Preis von 80.- DM (inkl. Diskette) ist dieses Buch sehr empfehlenswert. Bezugsquelle:

Rausch & Haub 5300 Bonn 3 Postfach 320313

Inio 4

#### ASSEMBLER KURS I. II und III

#### WAS IST DAS EIGENTLICH?

Seit fast zwei Jahren wird der II-99/4a nicht mehr produziert. Trotzdem hålt sich dieses Gerät angesichts der auf den Markt drängenden Superrechner mit hoher Leistungsfählgkeit und enormen Soeicherolatz beständig - nie gab es mehr Software, Peripherie und Zubehör als im Augenblick. Doch wer hätte sich daß träumen lassen<sup>7</sup>

Trotz dieser 'Softwareschwämme' lässt es sich nicht leugnen, daß auch alle Importlager in naher Zukunft erschöpft sein werden, wenn sich auch immer wieder neue Quellen, vor allem im südeuropäischen Ausland, auftun. Was soll man also mit seinem lieboewonnenem Computer machen? Neuwerfen? - undenkbar!  $Verkaufan7 - Brinot nicht viel ein!$ 

Die Alternative: Weiter Einsteigen: Die Davige "Selbst let der Mann (oder die Frau)" gilt nirgendwo so wie bein Programmieren von Computern. Die alten Ausreden "Kann ich nicht". "Verstehe ich nicht" oder "Blackout" ziehen nicht mehr! Computern macht Spaß; auch oder gerade mit einem 'alten Eisen' wie dem TI-99/44.

Gemeint ist das selbständige Programmieren! Natürlich sind wirklich gute Programme in Basic, auch in Extended basic, kaum denkbar. Desser ist da schon Pascal, leider aber beim TI-99/4a **211 - 11** wenig verbreitet. Aber wozu gibt es schließlich die Maschinensprache und einen hervorragenden Assembler von Texas Instruments, der seinesaleichen sucht?

Sicher haben Sie schon versucht, mit dem Assembler etwas aus Ihrem Rechner herauszubekommen. Vielleicht ist es Ihnen sogar gelungen. obwohl literarische Unterstützungen bisher fehlten. Doch dann kam (in aller Bescheidenheit) ein neues Buch auf den Markt: Der ABSEMBLER KURS II von Rausch & Haub; mit allem ausderüstet, was der Anfänger für den Einstieg braucht, **Nicht** Theorie, sondern Praxis ist Trumpf - und die Kritiken belegen die gglungene Einführung in die Assembler-Sprache.

#### ASSEMBLER KURS I. II und III

#### KRITIKEN ZUM ASSEMBLER KURS II:

COMPUTER KONTAKT, die bekannte Zwitschrift für alle Anwender, schieb in Ausgabe 10/05, Der Kurs führt Anfänger sehr gut in die Haterie min, ohne in die teilweise doch recht trockeng Theorie abzuschweifen...

USER-STIMMEN belegen den Erfolg: Sehr Empfehlenswert, Für Anfänger sehr qut geeignet, harvorragend, sehr gut... dies waren nur einige der 'Lobeshymnen'. Nicht zuletzt wurde immer wieder gewünscht, diesem Kurs doch zu erweitern, was wir nun endlich auch getam haben.

Immer wieder wird in Computerzeischriften und Club-Infos nositives über den Kurs II berichtet  $\tau$  und das von Anwendern, die es ja schließlich wissen müssen.

Nicht ganz unschuldig an dem positiven Echo ist sicher auch die beiliegende Diskatte. Angefangen bei einer einfachen Routine für die Bildschirmausgabe bis hin zum kompletten Spiel ist alles enthalten. Damit ist es möglich, alle erlernten Schritte gofort am Computer nachzuvollziehen. Wir beginnen auch nicht mit grauer Theorie - Engebnisse sind vielmehr sofort am Bildschirm sichtbar. jedem Kapitel gibt es kleine übungsaufgaben, die eine 711 Vertiefung des Erlernten Stoffes ohne Probleme ermöglichen, und natürlich sind auch Musterlösungen vorhanden.

Wir haben uns dem Ruf nach einer Fortsetzung gebeugt und können Ihneh nun ASSEMBLER KURS III vorstellen. Auf den nächsten beiden Seiten finden Sie eine detaillierte Beschreibung des Inhaltes beider Bücher.

Oft erreichen uns Anfragen, ob es nicht einen KURS I gäbe. Dies ist nicht der Fall. Kurs I war die 'Ur-Fassung' des heutigen Kurses II mit nur 228 Seiten, der aber nicht mehr angeboten wird. Eventuell bringen wir aber einen neuen Kurs I mit Tabellen und allgemeinen Informationen heraus; allerdings frühestens Mitte nächsten Jahres.

### TORPEDO BASIC

#### ASSEMBLER KURS I, II und III

#### ASSEMBLER KURS II FÜR EINSTEIGER

#### Unfang:

- 344 Seiten und eine Programmdiskette.

#### Tobal Fr

- Umgang mit dem Editor-Assembler
- $-$  Bildschirmausgabe
- Zeichen vom Bildschirm lasen
- Definieren von Bonderzeichen
- Farben Definition
- Abfrage der Tastatur
- Töne programmieren
- Mathematik und Programmtechnik
- Schleifen, Verzweigungen und Sprünge
- Verschieben und Vergleichen
- Arithmetische und logische Befehle
- Problematellungen
- Software: Spiele-Listing
- Ubungsaufgaben und Lösungen
- Assembler-Mnemonics (Befehle)
- Erläuterungen fremder Begriffe
- Anhang mit Liste der Diskettenfiles

### TORPEDO BASIC

#### ASSEMBLER KURS I. II und III

#### ASSEMBLER KURS III FÜR FORTSESCHRITTENE

#### **Umfangs**

348 Seiten weiterführende Informationen

#### Inhalt:

- Logische Befehle und Verknüpfungen
- Bitverschiebungen in Registern
- Sorites in Maschinensprache
- Der Grafik-Modus des TI-99/4a
- Der Text-Modus des TI-99/4a
- Der Multicolor-Modus des TI-99/4a
- Der Bit-Mao-Modus des TI-99/4a
- Basic-Zugriff euf Maschinenprogramme
- Parameterübergabe vom Basic an Assembler-Maschinenprogramme, String und numerisch
- MC-Programmverkettung mit Extended Basic
- Erstellen und Möglichkeiten des Speicher-Auszuges
- Die CRU-Instruktionen
- Übungsaufgaben und Lösungen
- Anwendungsvorschläge
- Auszug aus HAGERA(R) 'MODE CONTROL
- VOPEEK und VDPOKE von HAGERA(R) 'TORPEDO BASIC'
- Tabellen und Listen
- Ubersichten
- Hinweise auf empfehlenswerte Programme

Dieser KURS III baut voll auf dem Inhalt von KURS II auf. Bie können selbstverständlich aber auch beide Bücher getrennt verwenden. da sie ebensogut als Nachschlagemerk wie als Lehrbuch benutzbar sind.

#### ASSEMBLER KURS I. II und III

#### ERFORDERLICHE KONFIGURATION

Für die Benutzung der Programmdiskette aus Kurs II ist folgende Konfiguration erforderlich:

TT-99/4a Grundausstattung: Editor/Assembler Solid State Modul (TI); BSCSUP-Utilities von E/A-Diskette, Part A: Speichererweiterung (Cardridge oder Extern): Diskettenlaufwerk.

Die im Kurs III angegebenen Disketten-Empfehlungen sind in der Regel sowohl auf obiger als auch auf der nachfolgend genannten Konfiguration lauffähig:

TI-99/4a Grundausstattung; Extended Basic Solid State Modul (TI) pder deutscher Nachbaus Speichererweiterung (Cardridge oder Extern); Diskettenlaufwerk oder Cassettenrecorder.

Zu den Diskettenempfehlungen aus den Büchern gind ebenfalls kostenlose Informationsbroschüren und Prospekte erhältlich, die wir Ihnen auf Wunsch gerne zusenden.

#### BEZUGSQUELLE:

RAUSCH & HAUB Vertriebsgesellschaft dbR. Postfach 320313

5300 BONN 3

#### ASSEMBLER KURS I, II und III

#### UNSERE KRITIKEN SIND NICHT GELOGEN!

Hier winige Kritiken, die uns auf den HAGERA(R)-Servicekarten mitgeteilt wurden (Namen und Anschriften aus Gründen des Datenschutzes geschwärzt!).

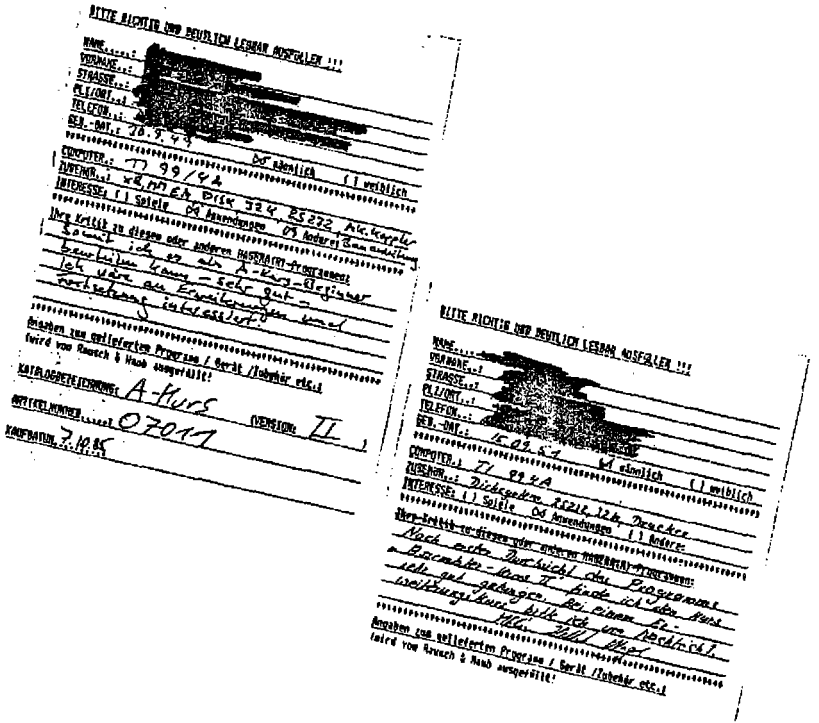

#### ASSEMBLER KURS I. II und III

#### LIEFERUMFANG UND PREISE

ASSEMBLER KURS II:

- 1 gebundenes Buch, 344 Seiten Assemblersprachen-Einführung;
- 1 Diskette mit Musterlösungen und Spielprogramm im Guellenund Objekt-Code

ASSEMBLER KURS III,

1 gebundenes Buch, 348 Seiten mit weiterführenden Informationen zum Editor/Assembler des TI-99/4a und verschiedenen interessanten Diskettenempfehlungen für Anwender.

Lieferbar sind die folgenden Ausstattungen:

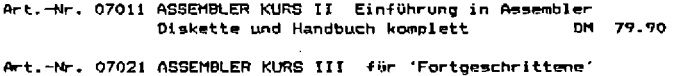

Handbuch mit 348 Seiten DM 79.90

Diskettenempfehlungen: (Preise auf Anfrage)

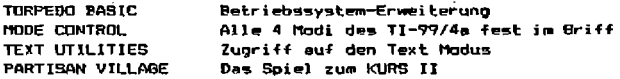

#### ACHTUNG CLUBS, SAMMELBESTELLER UND WIEDERVERKAUFER

' Für CLUBS gibt es ab sofort ermäßigte CLUB-Preise, wenn mehr als ein Exemplar zur gleichen Zeit an die gleiche Adresse angefordert wird. Verlangen Sie die Aktuelle Sonderpreisliste für Sammelbesteller und Clubs. Gewerbsmäßige Händler fordern bitte unsere Händlerpreisliste an!

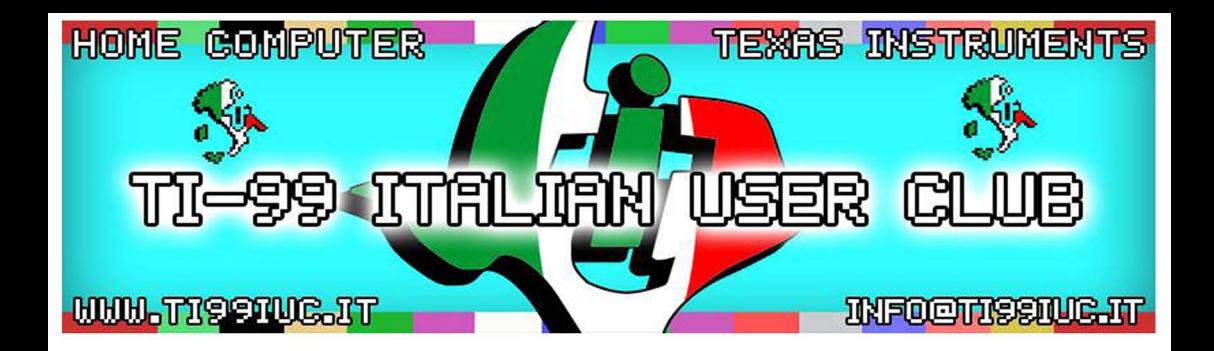

# *Thanks to 99'er: Kar/ .Rüttger*

*for the scan of this document.* 

- Scanned *and* Reworked *by: TI99 Italian User Club in the* year *2014. (info@ti99iuc.it)* 

**Downloaded from www.ti99iuc.it** 

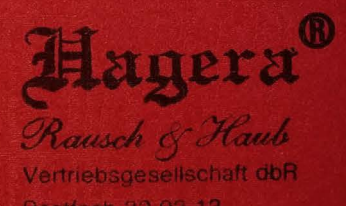

Postfach 32 03 13 **5300 BONN 3**